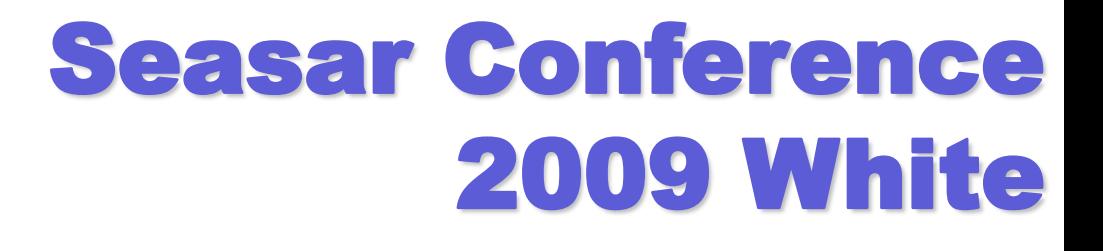

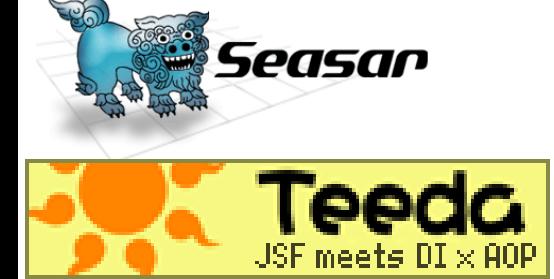

# eda

# - JSF DSD Teeda

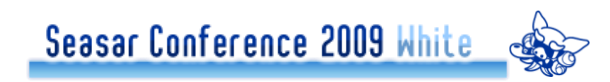

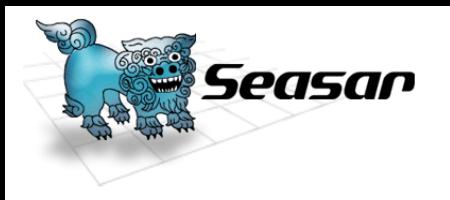

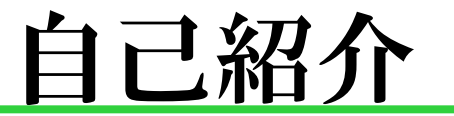

# 名前 米林 正明 **OID** Oid:yone098 所属 株式会社Abby 代表取締役社長 **•BLOG** よねのはてな <http://d.hatena.ne.jp/yone098>Seasar Conference 2009 White &

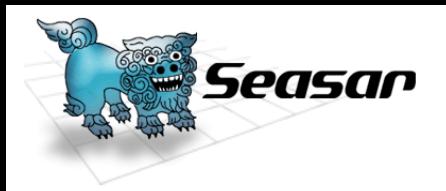

●Seasarとの関わり Teeda committer S2JSF Project leader ●Teeda執筆活動 JavaExpert#01 JavaExpert#02  $O$ Teeda本  $5$ 月末~6月初

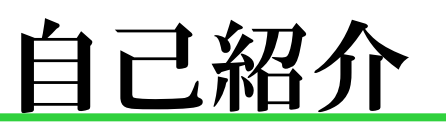

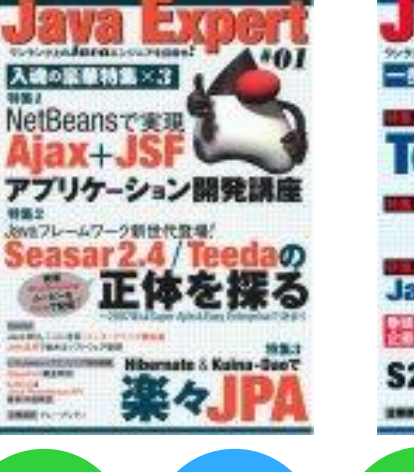

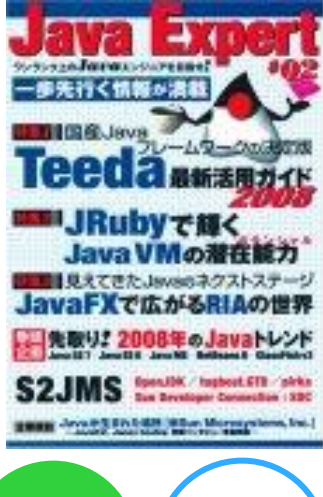

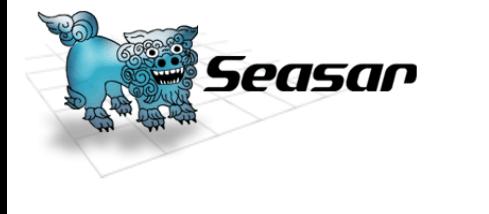

自己紹介

nulat

**Cap** 

 $\chi_{\rm a}$ 

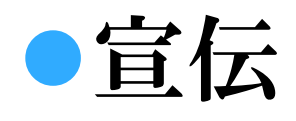

株式会社ヌーラボ

<http://www.nulab.co.jp/>

●業務提携しました

**OBacklog** 

<http://www.backlog.jp/>

キュアル

Seasar Conference 2009 White

●日本初(世界初?)プリクラ動画 ●LIVE PARK in AKIBAにて3台稼動中

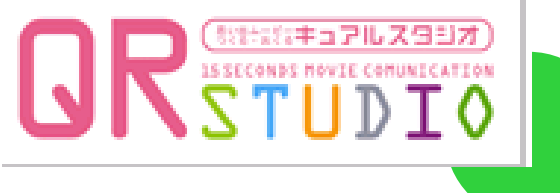

みんなでかんたん

タスク管理。

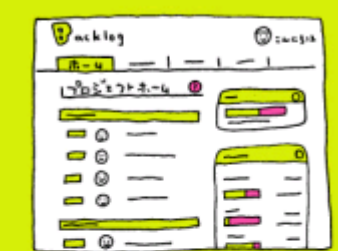

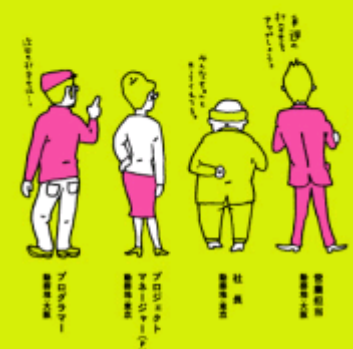

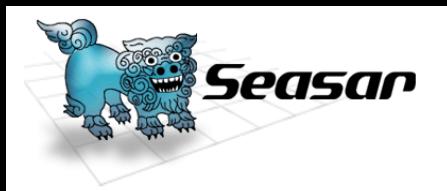

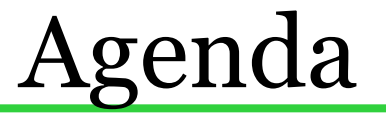

What is Teeda? JSF and Teeda Core Teeda Extension Teeda Ajax Teeda Test Teeda Tips

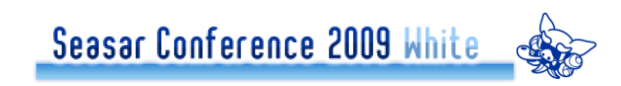

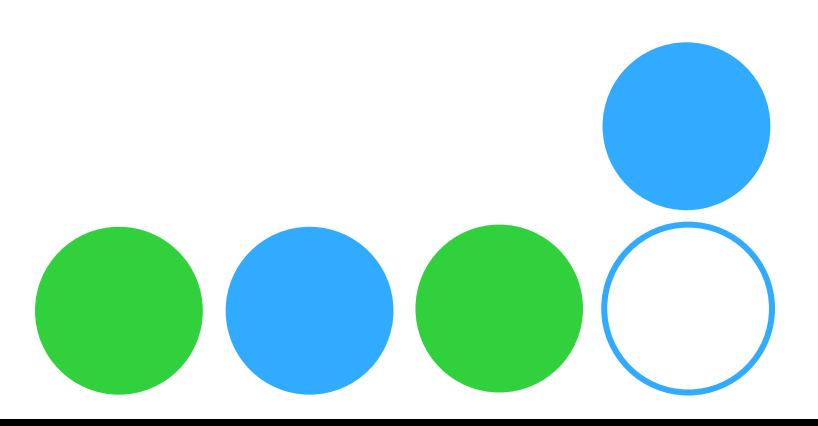

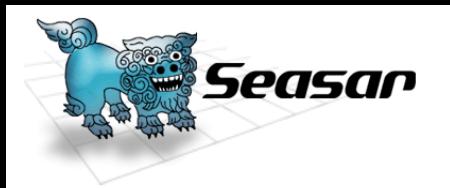

# What is Teeda?

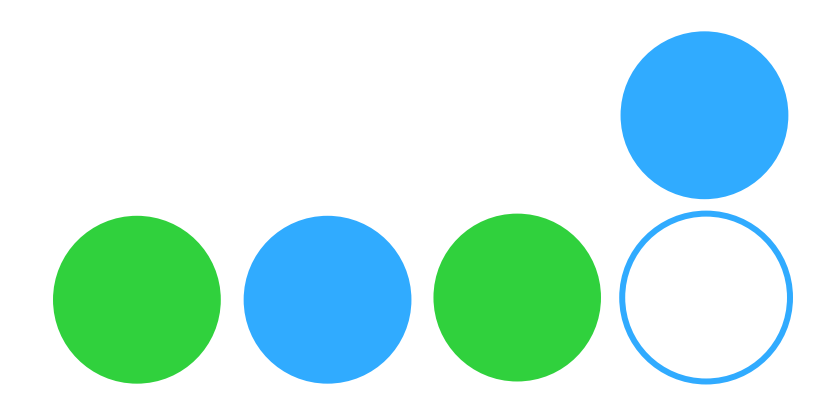

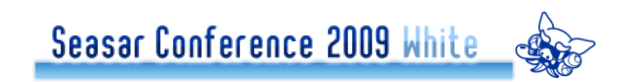

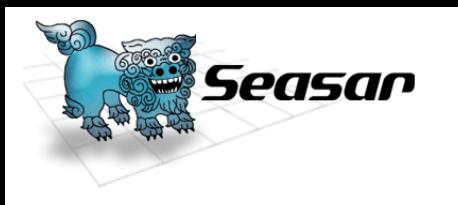

 $\bullet$  "てぃーだ" ○沖縄の言葉で「太陽」 ●実装Webアプリケーションフレームワーク Java実装 ●Seasarプロジェクトにて開発 <http://teeda.seasar.org/ja/> 日本初JSF実装 コンセプト JSF meets DI × AOPSeasar Conference 2009 White

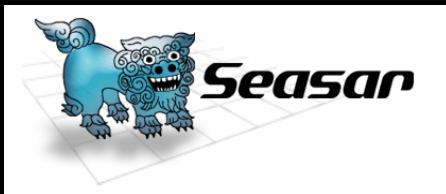

# Teedaの構成

#### **Teeda Core**

- ●JSF1.1の実装
- ●JSFにおけるUIコンポーネントの管理にSeasar2を利用

#### **Teeda Extension**

●Teeda CoreをベースにHTMLテンプレートと規約に基づい た拡張機能

#### **Teeda Ajax**

- Ajaxに特化したライブラリ
- ●単独利用も可能

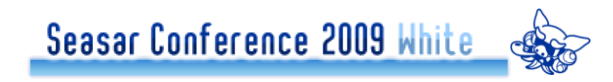

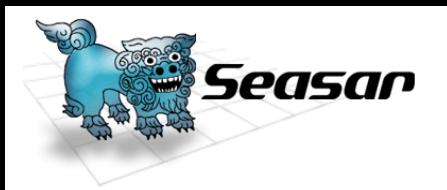

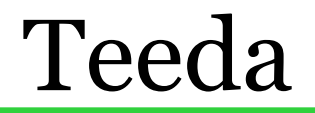

# What is Teedaのまとめ Teedaは3構成 JSF実装部分 ●拡張Extention部分 Ajax部分

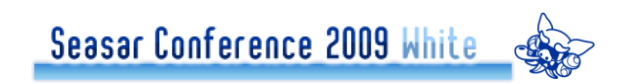

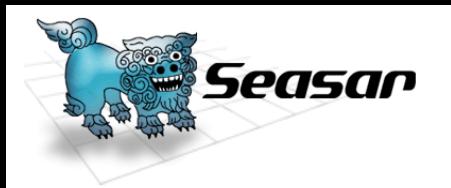

# JSF and Teeda Core

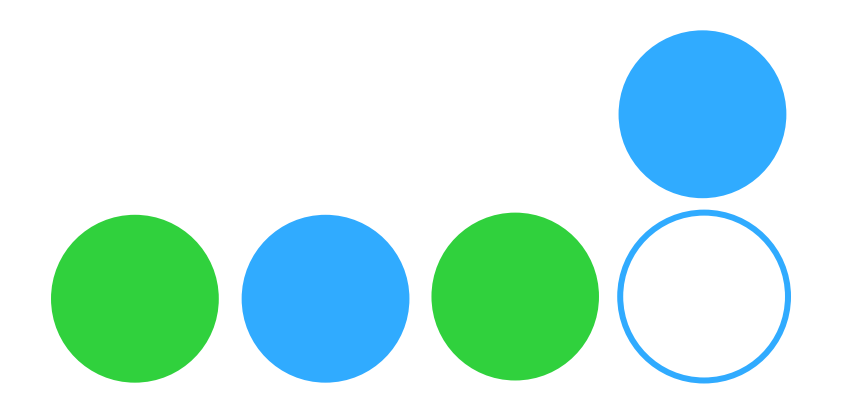

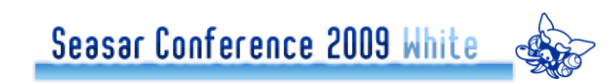

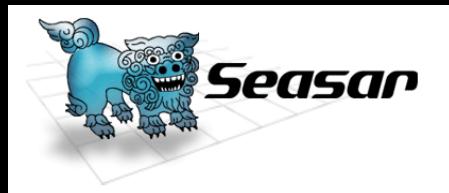

### **JSF**とは

JavaServer Facesの頭文字とった略語 「Faces」 → MVCにおける顔(UIを表現) Servlet API は原則意識しない 画面の入力値やイベント処理をManaged Bean(POJO)に指定する ●開発やテストがし易いメリット **○規格(JSR-127)であり実装は無い** ●実装は各ベンダや各組織が行う

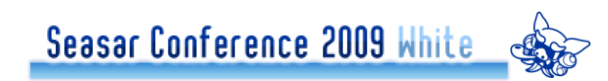

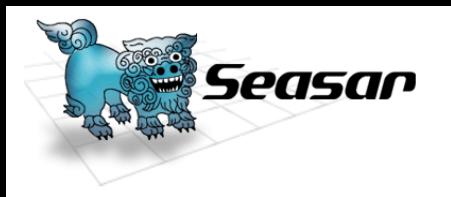

### ● JSF実装(海外)

**OMyFaces** 

- 2009/1/30 Core1.2.6 release
- Tomahawk等のコンポーネントが充実
- <http://myfaces.apache.org/>
- ●S2JSF1.0系のJSF実装

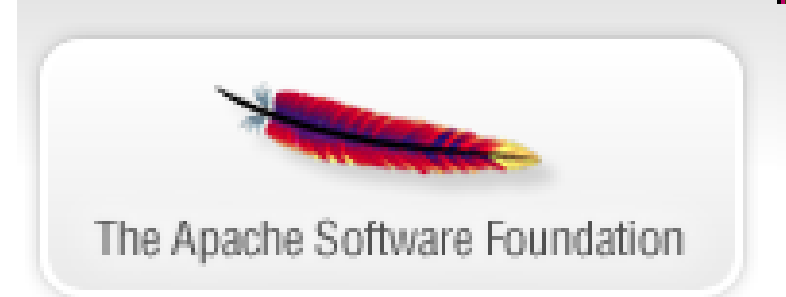

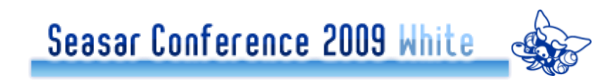

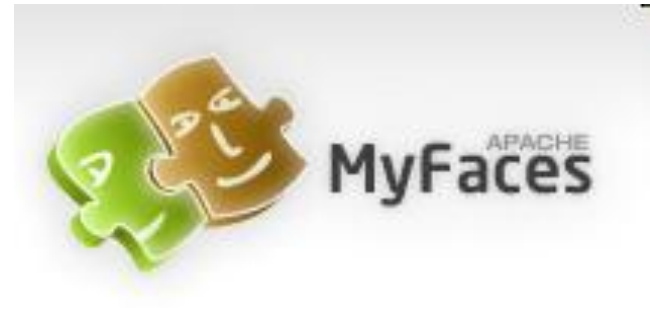

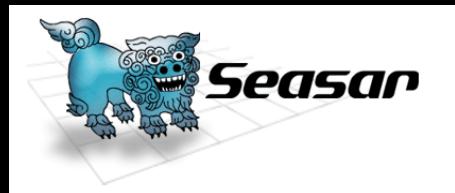

# ● JSF実装(海外)

Mojarra(the JSF RI)

2008/12/19 Mojarra 1.2\_11 release

- 2009/2/6 Mojarra 2.0.0 PR2 release
- ●やっぱりSun信頼性が高そう

<https://javaserverfaces.dev.java.net/>

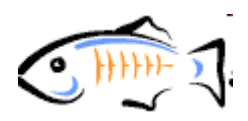

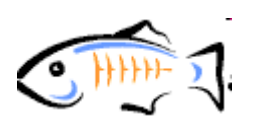

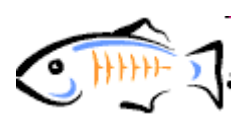

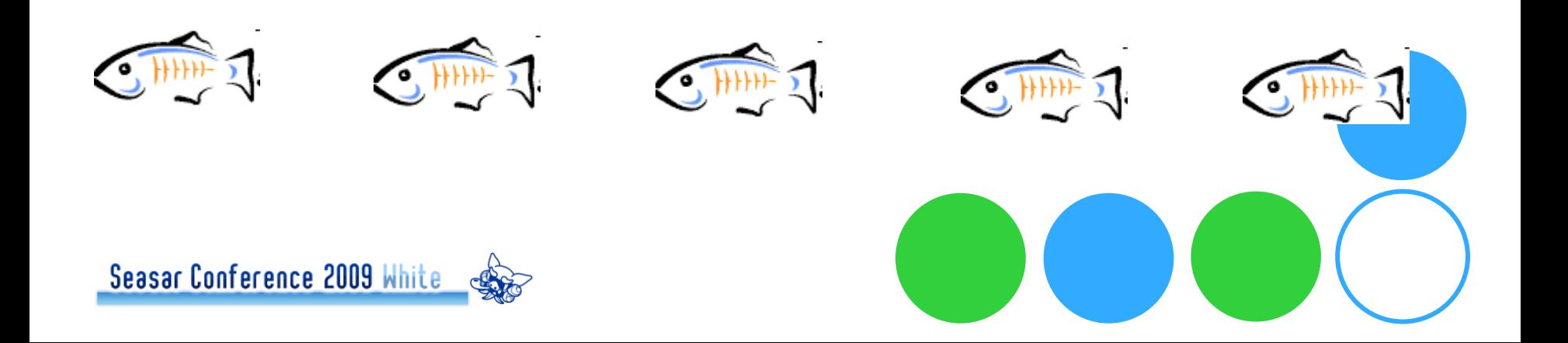

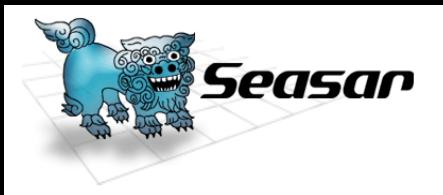

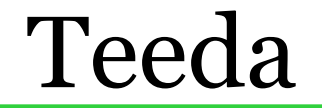

### ● JSF実装(海外)

**OICEFaces** 

 $2009/12/02$  1.8.0-RC1 release

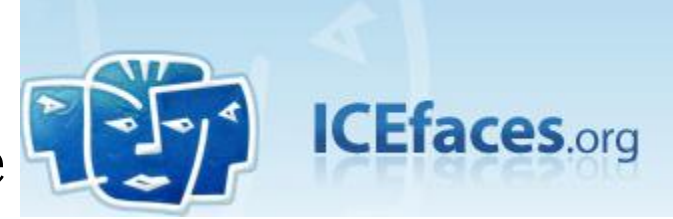

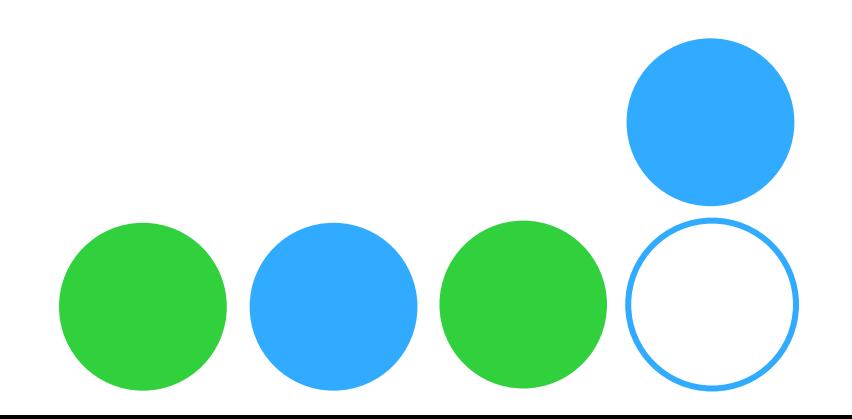

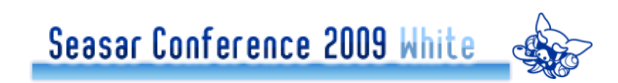

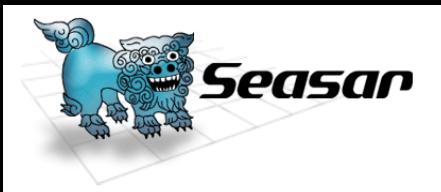

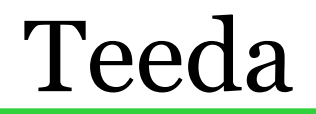

### ●JSF実装(海外)

**OICEFaces** 

**2009/12/02 1.8.0-RC1 release** 

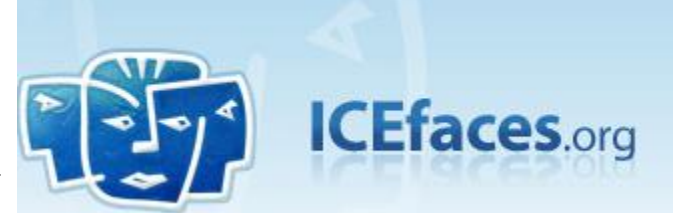

- AJAXWorld RIA Conference
	- Best Overall Enterprise RIA Product

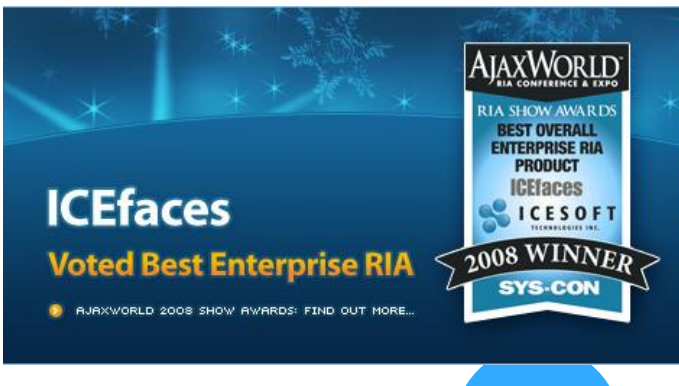

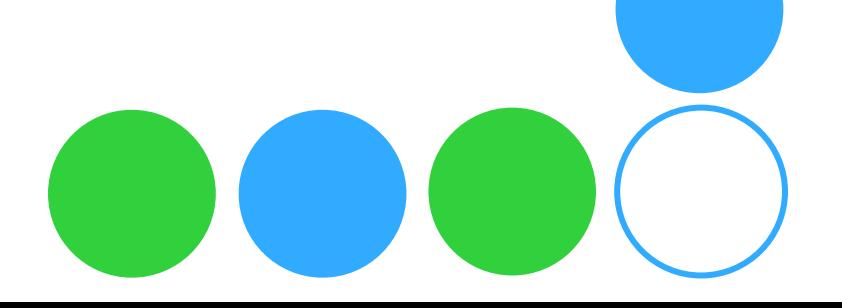

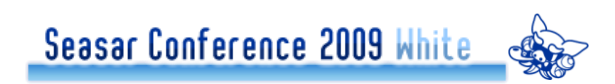

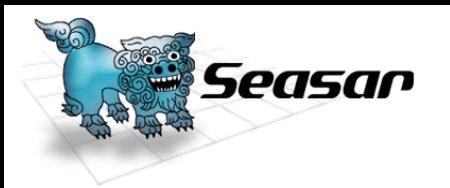

### **JSF**実装(海外)

**OICEFaces** 

2009/12/02 1.8.0-RC1 release

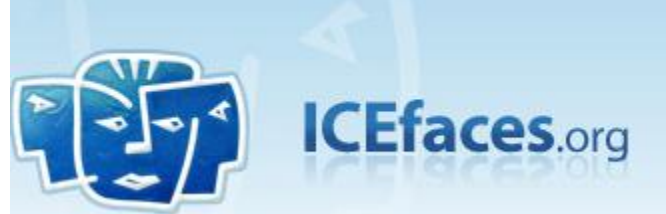

- AJAXWorld RIA Conference
	- Best Overall Enterprise RIA Product
- <http://www.icefaces.org/>
- ●特徴
	- D2D(Direct-toDOM)レンダリング
	- partialSubmit

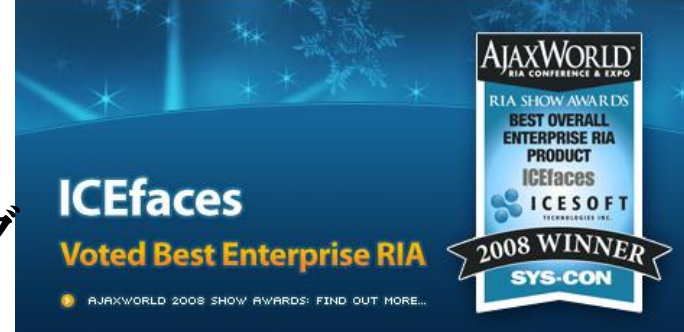

生産性が高い(**NetBeans**半端ないです)

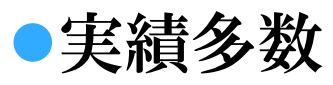

• Bank Of America/SIEMENTS/JP MORGAN/RIM Seasar Conference 2009 White EDSS / EFD/KION/FedEX/SYBASE... 他多数

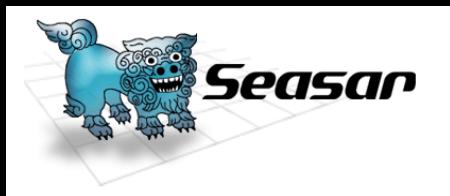

### ● JSF実装(国内)

Teeda Core

- 2009/2/13 Teeda 1.0.13-sp6 release
- ●日本初のJSF実装
	- Teeda Coreが出るまでは国内には無かった
- ●S2JSF1.1系のJSF実装として採用
	- S2JSF1.0系のJSF実装にはMyFacesを採用
- ●Teeda Coreのみでの国内案件実績

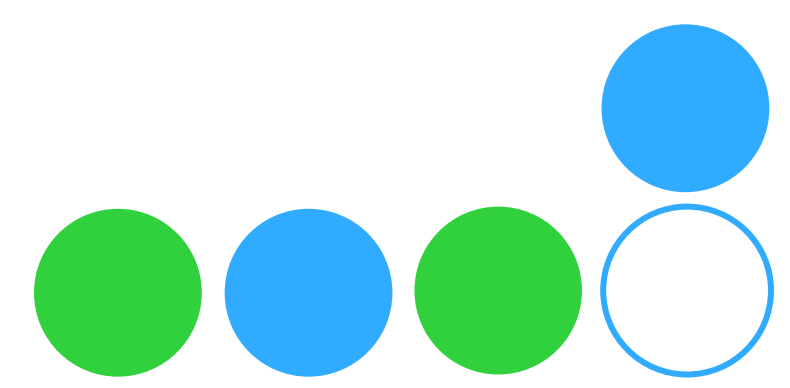

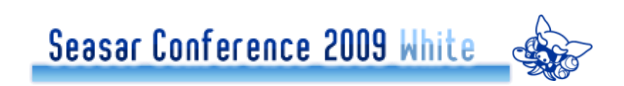

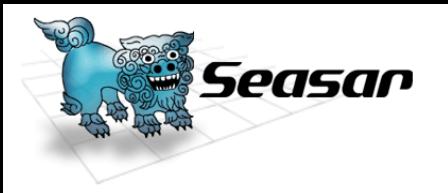

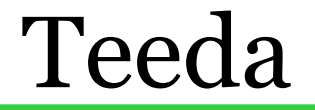

# JSFとTeeda Coreを コードを見ながら紹介

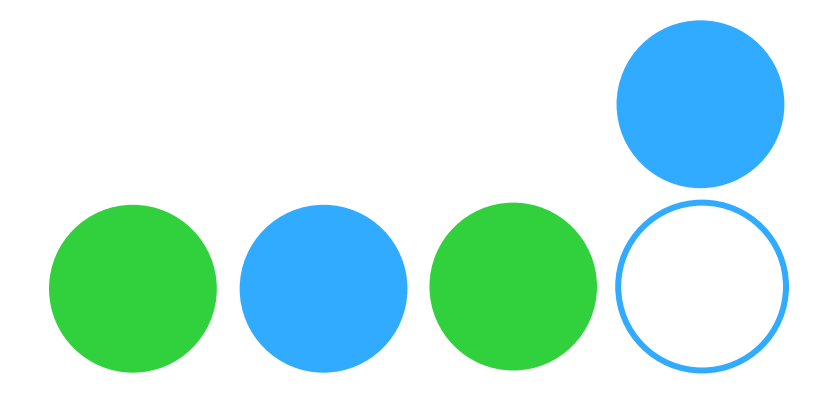

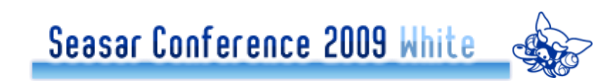

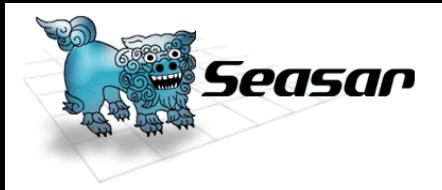

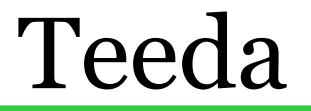

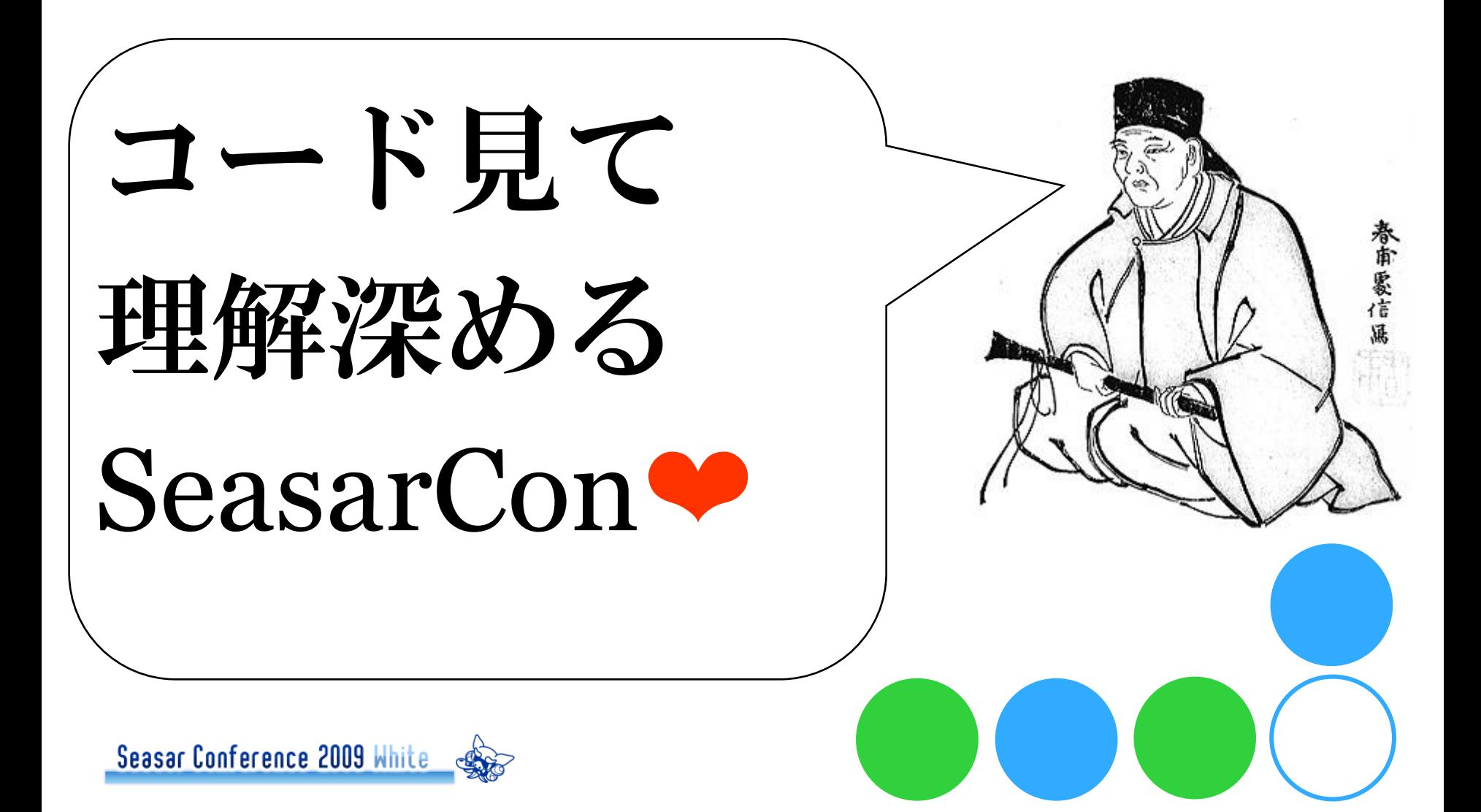

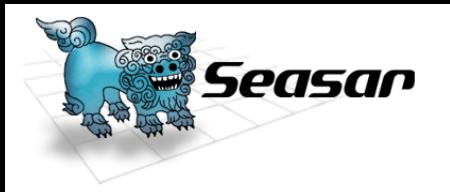

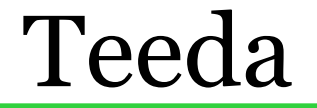

# **OJSFの動きを確認** ○簡単な足し算アプリ

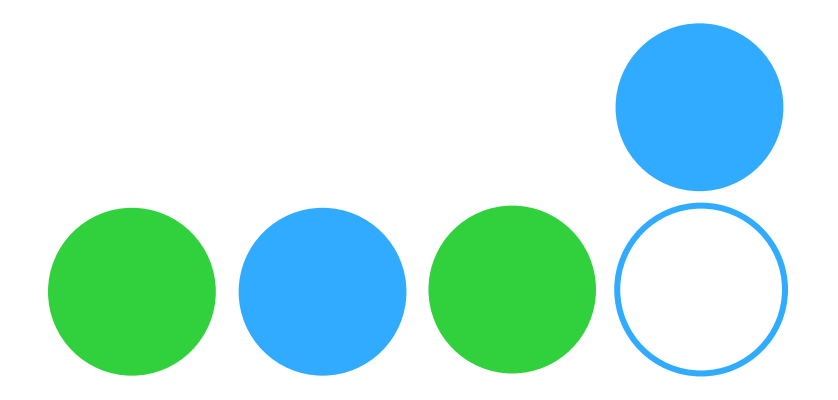

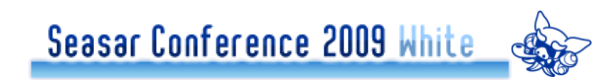

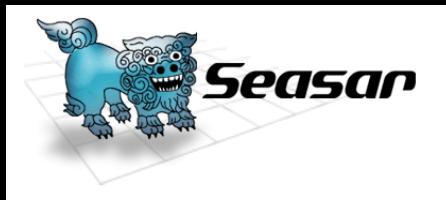

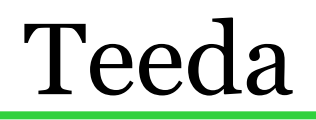

#### ● 足し算サンプル(calculate.jsp)

- <%@ page contentType="text/html; charset=UTF-8" %>
- <%@ taglib uri="http://java.sun.com/jsf/core" prefix="f" %>
- <%@ taglib uri="http://java.sun.com/jsf/html" prefix="h" %>  $\leq$ htm $\geq$
- <head><title>calculate</title></head>
- $<$ body $>$
- <f:view>
- <h:messages globalOnly="false" showDetail="true"/>
- $\langle$ h:form $\rangle$
- <h:inputText value="#{calcPage.arg1}"/> +
- <h:inputText value="#{calcPage.arg2}"/> =
- <h:outputText value="#{calcPage.result}"/><br/>
- <h:commandButton action="#{calcAction.add}" value="calculate"/>
- $\langle$ h:form>
- </f:view>
- $<$ /body>
- $<$ /html $>$

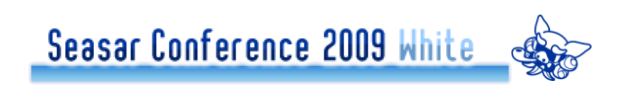

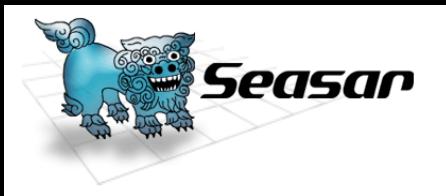

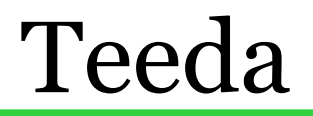

#### 足し算サンプル(faces-config.xml)

<managed-bean>

<managed-bean-name>calcAction</managed-bean-name>

<managed-bean-class>samples.calculate.CalcAction</managed-bean-class>

<managed-bean-scope>request</managed-bean-scope>

<managed-property>

<property-name>calcPage</property-name>

<value>#{calcPage}</value>

</managed-property>

</managed-bean>

<managed-bean> <managed-bean-name>calcPage</managed-bean-name> <managed-bean-class>samples.calculate.CalcPage</managed-bean-class> <managed-bean-scope>request</managed-bean-scope> </managed-bean>

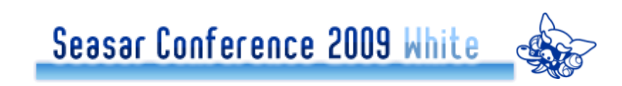

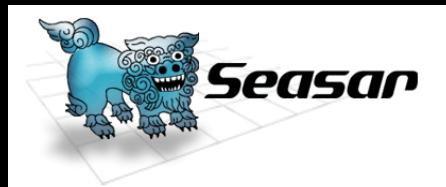

```
足し算サンプル(CalcAction.java/CalcPage.java)
package samples.calculate;
                                               package samples.calculate;
                                               public class CalcPage {
public class CalcAction {
 private CalcPage calcPage;
                                                  private int arg1;
 public CalcPage getCalcPage() {
   return calcPage;
                                                  private int arg2,
 public void setCalcPage(CalcPage calcPage) {
                                                  private int result;
   this calcPage = calcPage;
                                                  // setter getter省略
 public String add() {
   this calcPage.setResult(this.calcPage.getArg1()
        + this calcPage getArg2());
    return null:
```
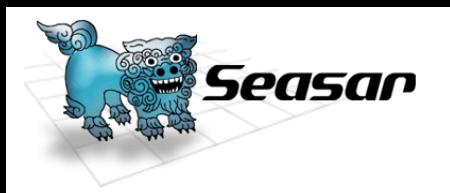

まとめ

# ActionはPOJO

# ManagedBeanの定義による簡易DI機能 スコープ管理はfaces-config.xml

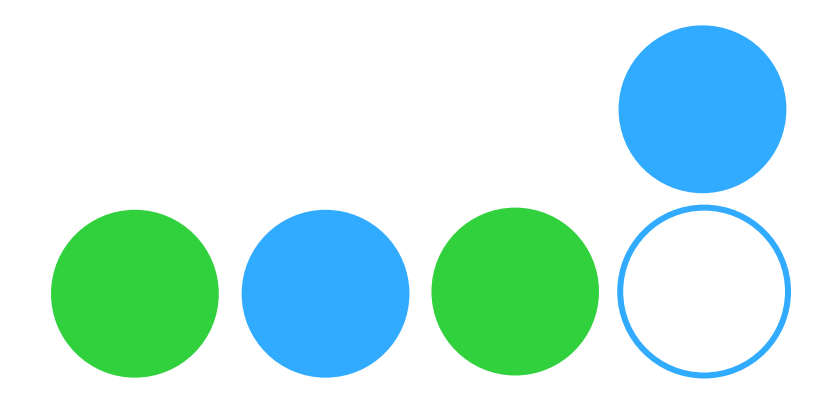

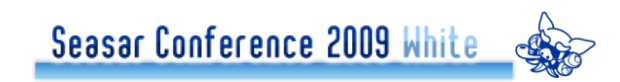

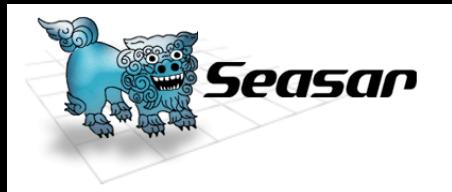

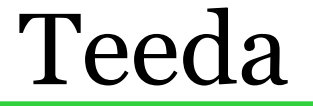

# ●Teeda Coreの動きを確認 ○簡単な足し算アプリ

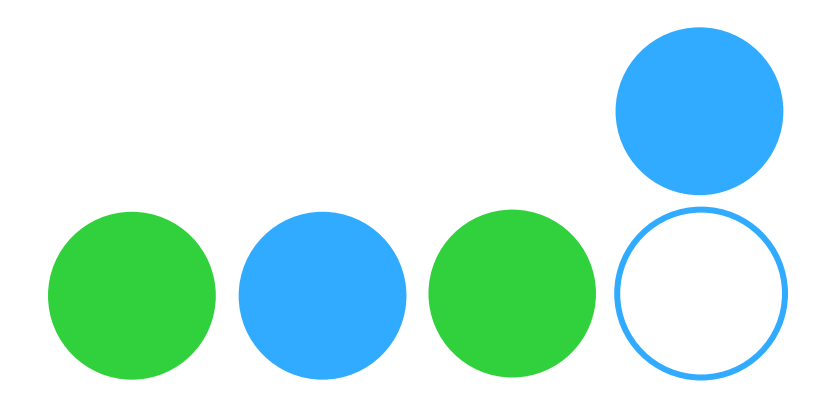

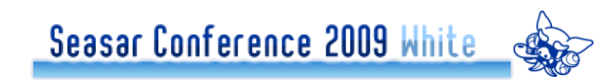

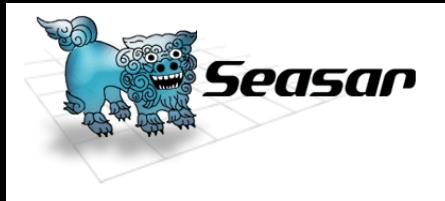

- JSFの足し算サンプル(teedaCalculate.jsp)
	- <%@ page contentType="text/html; charset=UTF-8" %>
	- <%@ taglib uri="http://java.sun.com/jsf/core" prefix="f" %>
	- <%@ taglib uri="http://java.sun.com/jsf/html" prefix="h" %>

<html>

<head><title>calculate</title></head>

<body>

<f:view>

```
<h:messages globalOnly="false" showDetail="true"/>
```
<h:form>

```
<h:inputText value="#{teedaCalcPage.arg1}"/> +
```
- <h:inputText value="#{teedaCalcPage.arg2}"/> =
- <h:outputText value="#{teedaCalcPage.result}"/><br/><br/>
- <h:commandButton action="#{teedaCalcAction.add}" value="calculate"/>
- </h:form>
- $\le$ /f:view>
- </body>
- $\le$ /html>

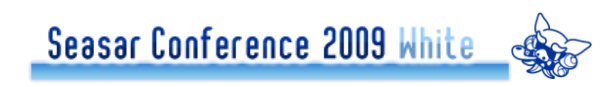

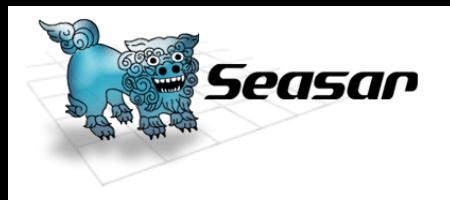

```
● 足し算サンプル(sample.dicon)
```
<component

class="org.seasar.framework.container.autoregister.FileSystemComponentAutoRegister"> <property name="instanceDef">

@org.seasar.framework.container.deployer.InstanceDefFactory@REQUEST

```
</property>
```

```
<initMethod name="addClassPattern">
```

```
<arg>"samples.teeda"</arg>
```

```
<arg>".*Action|.*Page"</arg>
```

```
</initMethod>
```

```
</component>
```
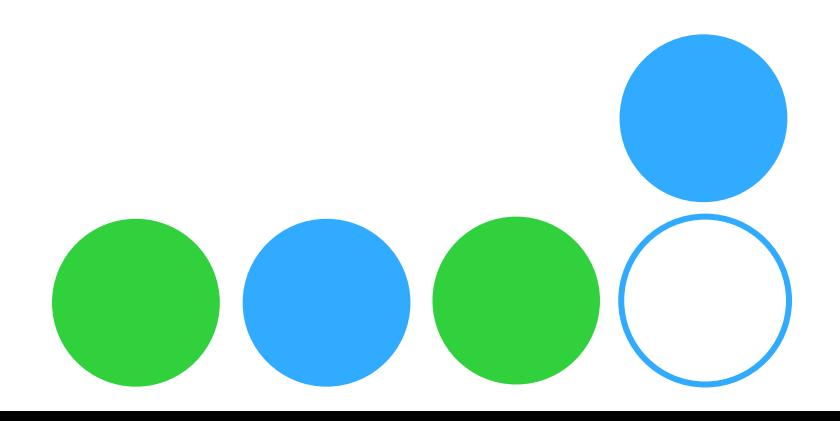

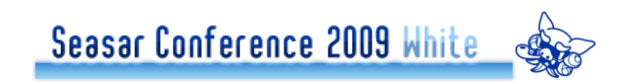

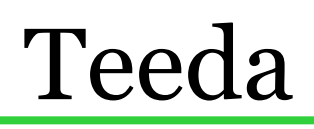

```
Eし算サンプル(TeedaCalcAction.java/TeedaCalcPage.java)
package samples.teeda.calculate;
                                                               package samples.teeda.calculate;
public class TeedaCalcAction {
  private TeedaCalcPage teedaCalcPage;
                                                               public class TeedaCalcPage {
  public TeedaCalcPage getTeedaCalcPage() {
    return teedaCalcPage;
                                                                 private int arg1
  ł
  public void setTeedaCalcPage(TeedaCalcPage teedaCalcPage) {
                                                                 private int arg2.
    this teedaCalcPage = teedaCalcPage;
                                                                 private int result
  public String add() \}this.teedaCalcPage.setResult(this.teedaCalcPage.getArg1()
                                                                 // setter getter 省略
         + this teedaCalcPage.getArg2());
    return null
```
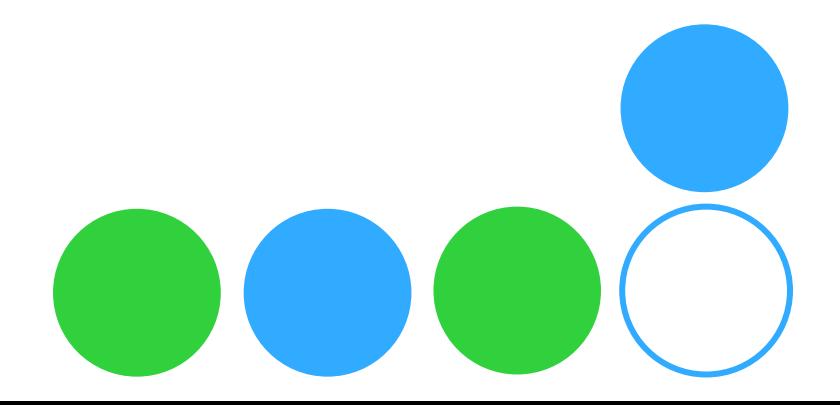

easan

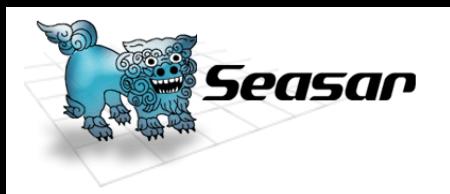

まとめ

# ActionはPOJO Seasar2によるDI機能 スコープ管理はSeasar2 ●faces-config.xmlに定義しなくても良い

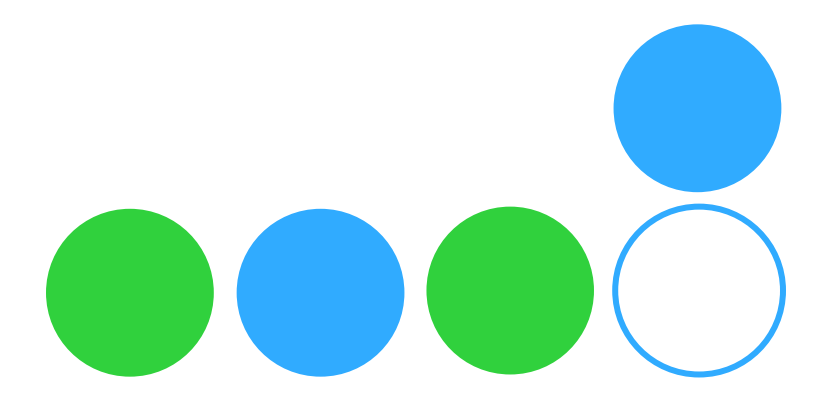

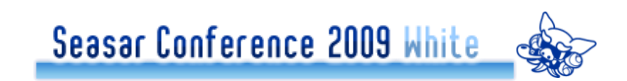

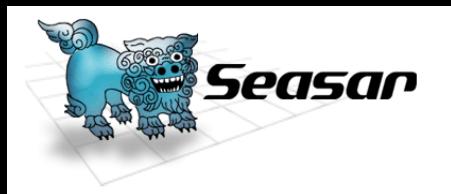

# ●Seasar2で管理するメリット

### 自動DI機能

●JSF実装の簡易DIはManagedBeanのみ対象 • バリデータ・コンバータも対象に出来る

**OAOP機能** 

- ●Seasar2のAOP機能を利用
- 自動登録機能
	- ●Seasar2の自動登録機能を利用
		- ManagedBeanが増えても設定ファイル変更無し

Seasar Conference 2009 White S

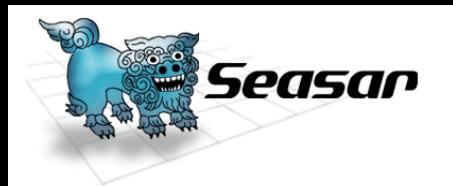

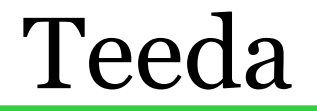

# Teeda Coreのまとめ 基盤はJSF実装 ODIとAOPにSeasar2採用

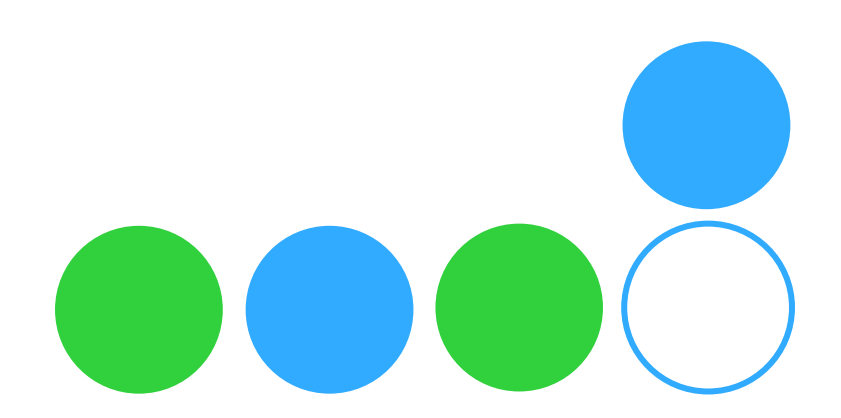

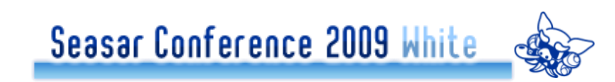

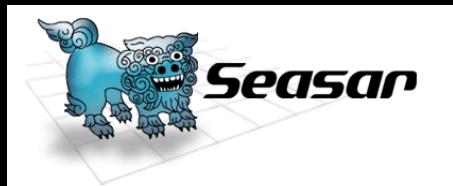

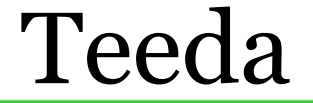

# ●重要ポイント JSFのライフサイクル

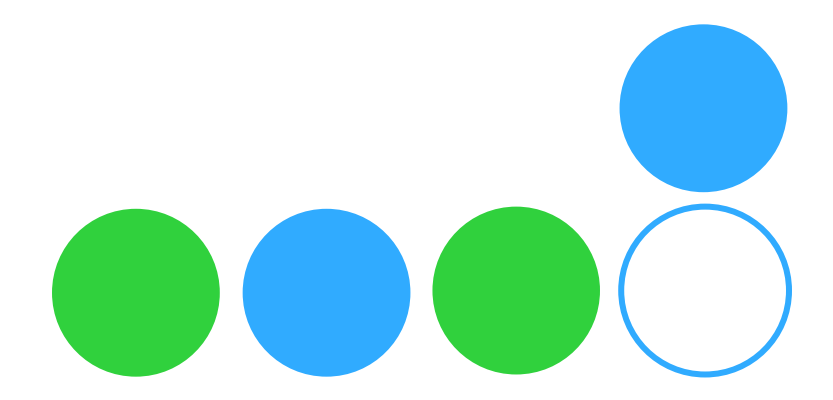

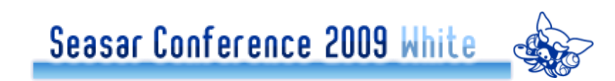

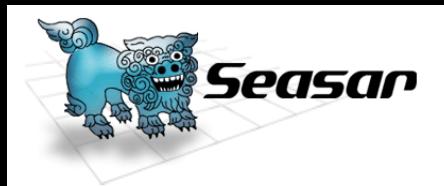

Seasar Conference 2009 White

Teeda

JSFライフサイクル Restore View Apply Request Value **OProcess Validation** Update Model Value **OInvoke Application ORender Response** 

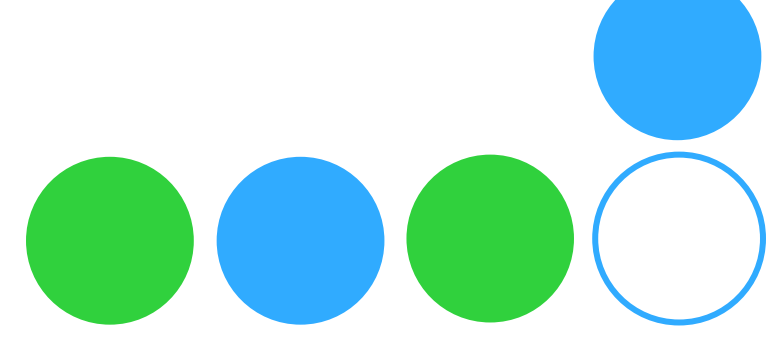

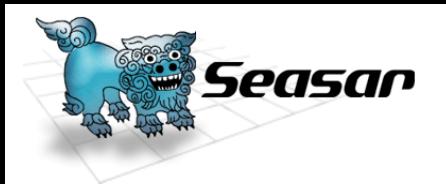

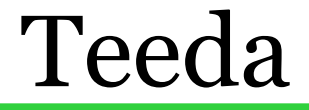

# ●JSFライフサイクル UIコンポーネント復元 コンポーネントへリクエスト値を格納 ○バリデータ・コンバータ適用 コンポーネント値をManaged Beanに反映 関連付けられたアクション実行 レスポンスのレンダリング

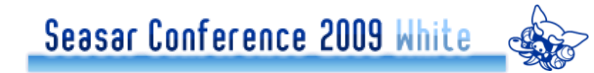

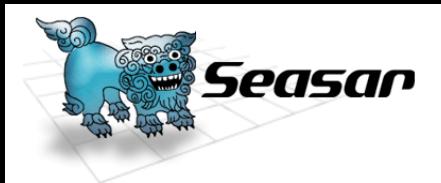

# JSFライフサイクル

### Restore View フェーズ

ページのコンポーネントビューであるUIViewRootを 作成。JSFからのアクセスの場合にはサーバに UIViewRootが格納されているので復元される。 初めて画面にアクセスした場合に空のUIViewRoot を作成し、残りのフェーズをスキップしRender ResponseフェーズでHttpレスポンスを返します。

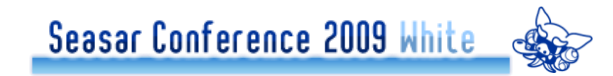

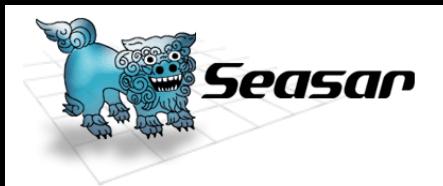

# JSFライフサイクル

### Apply Request Value フェーズ ブラウザから送信された値をRestore Viewフェーズ で復元されたコンポーネントに反映します。

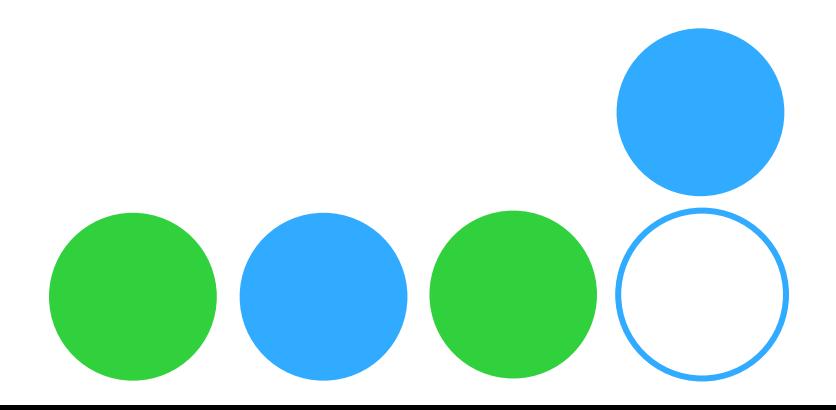

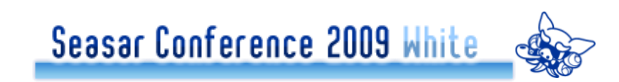
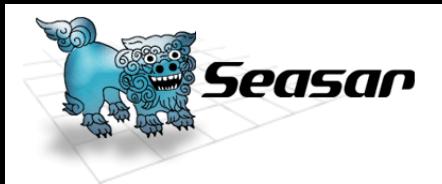

# JSFライフサイクル

#### Process Validation フェーズ

#### ●コンポーネントに登録された全てのバリデーション を実行します。

バリデーションエラー・コンバージョンエラーがあった場合は 残りのフェーズをスキップしてRender Responseフェーズ を実行します。

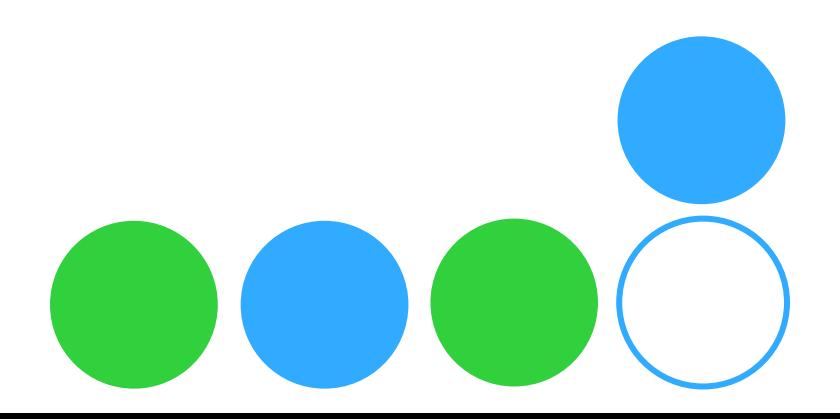

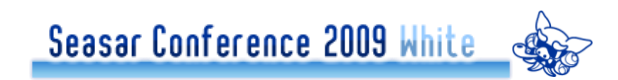

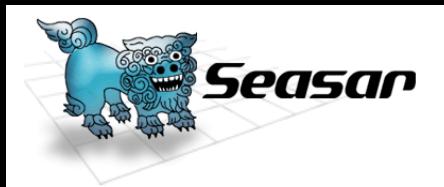

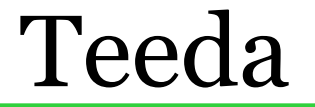

## JSFライフサイクル

# Update Model Value フェーズ

コンポーネントの値をManaged Beanに反映します。

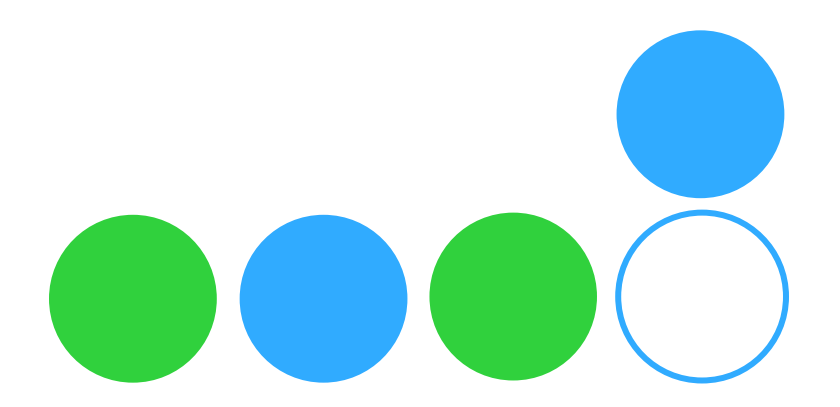

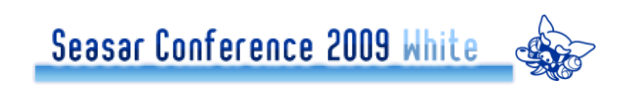

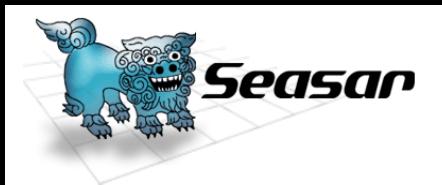

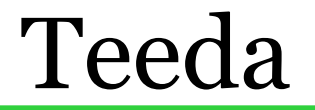

# JSFライフサイクル

#### Invoke Application フェーズ ●ボタンやリンクに関連づけられたアクションイベント を処理します。

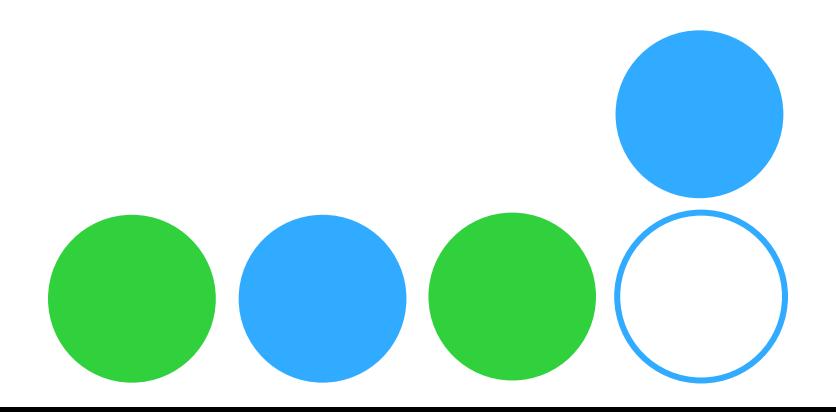

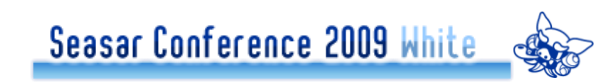

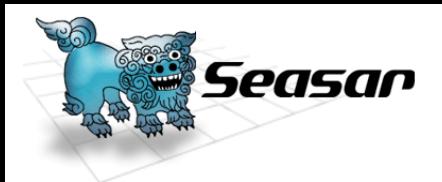

## JSFライフサイクル

#### ORenderer Response フェーズ ●レスポンスを生成します。レンダリングが終了すると コンポーネントの状態がサーバに保存されます。設 定によってはクライアントに保存。

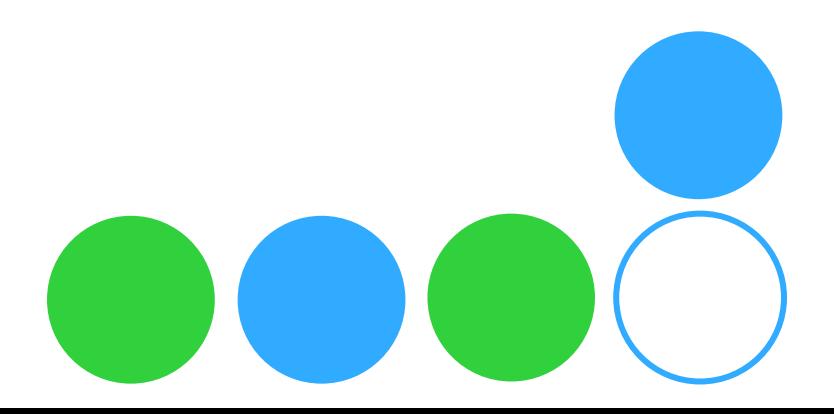

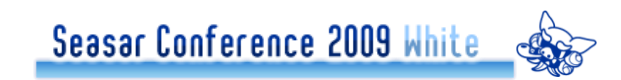

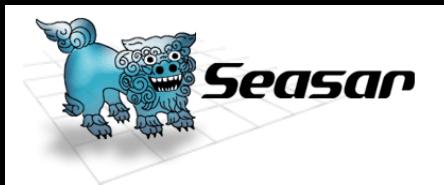

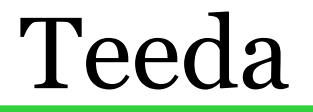

## ●JSFライフサイクルのまとめ

### ○ライフサイクルを理解しておくことによって Teedaでエラーが発生した場合に、どのよ うな動きをしているのか把握し易い。 Teeda CoreだけでなくTeeda Extentionで も同様です。

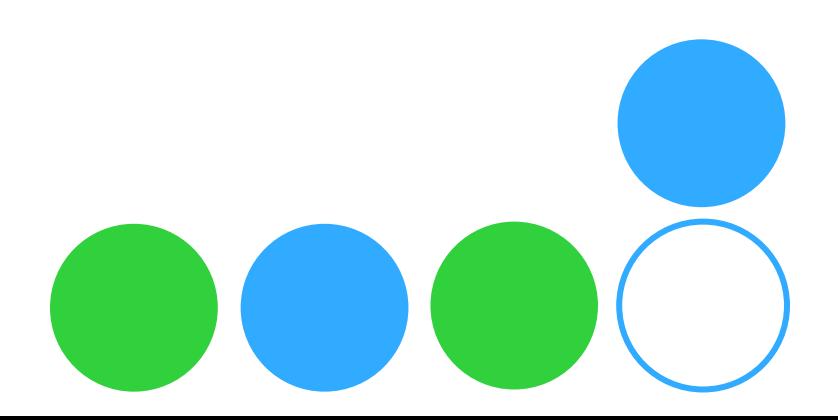

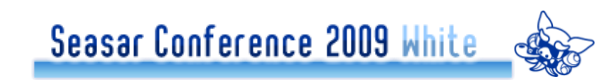

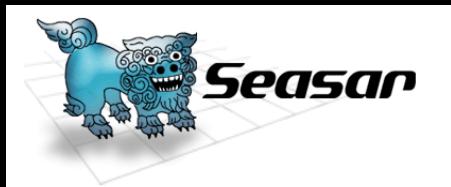

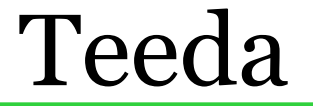

# Teeda Extension

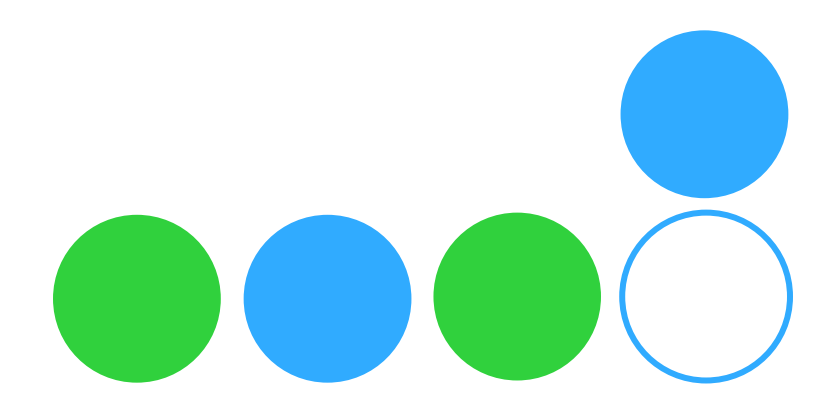

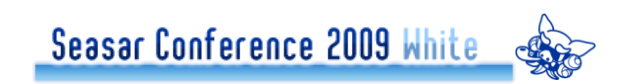

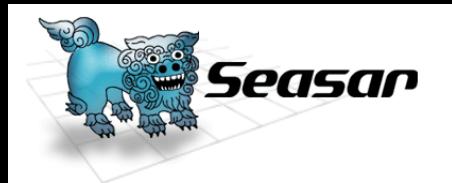

# Teeda Coreをベースに HTMLと規約に基づいた拡 張を提供

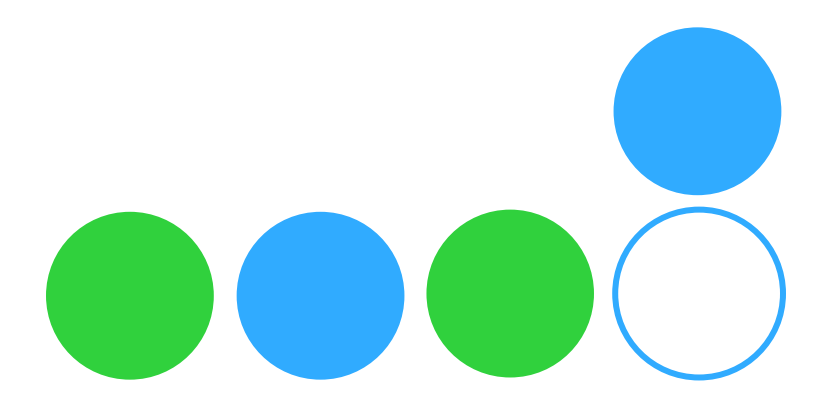

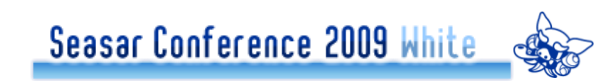

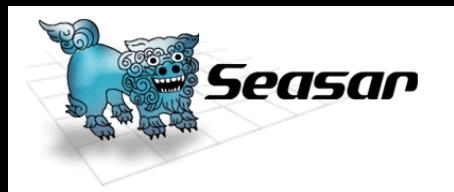

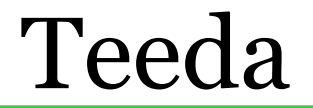

# O何故Extension?

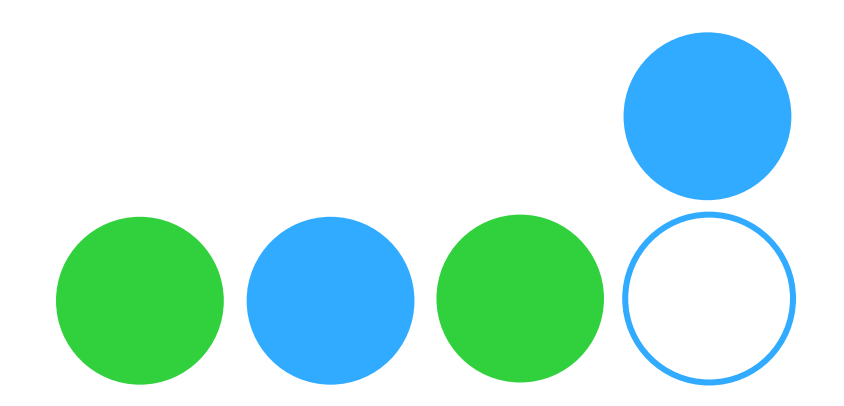

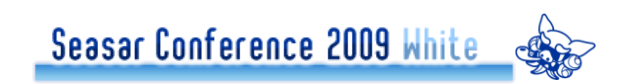

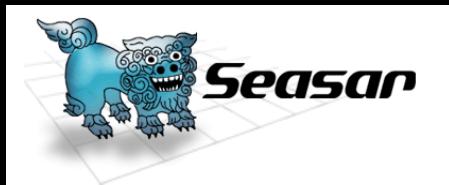

# JSFで改善したかった部分  $Oview\delta$ .JSP faces-config.xmlの肥大化 Oforwardベースのアーキテクチャ URLがずれる

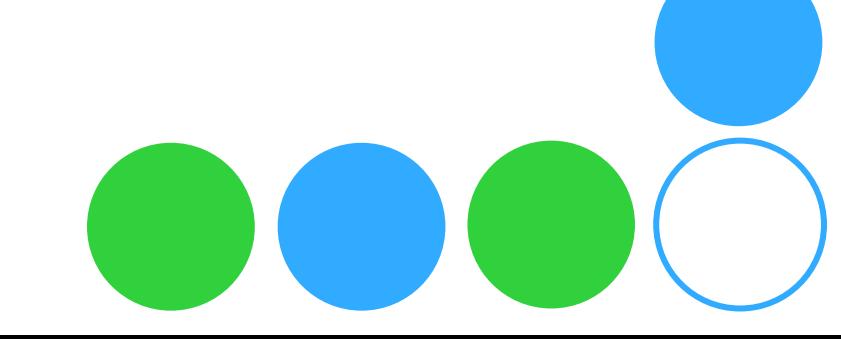

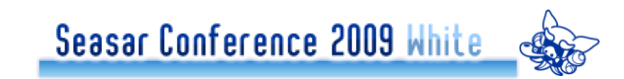

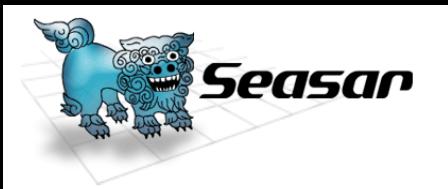

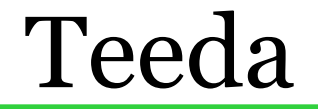

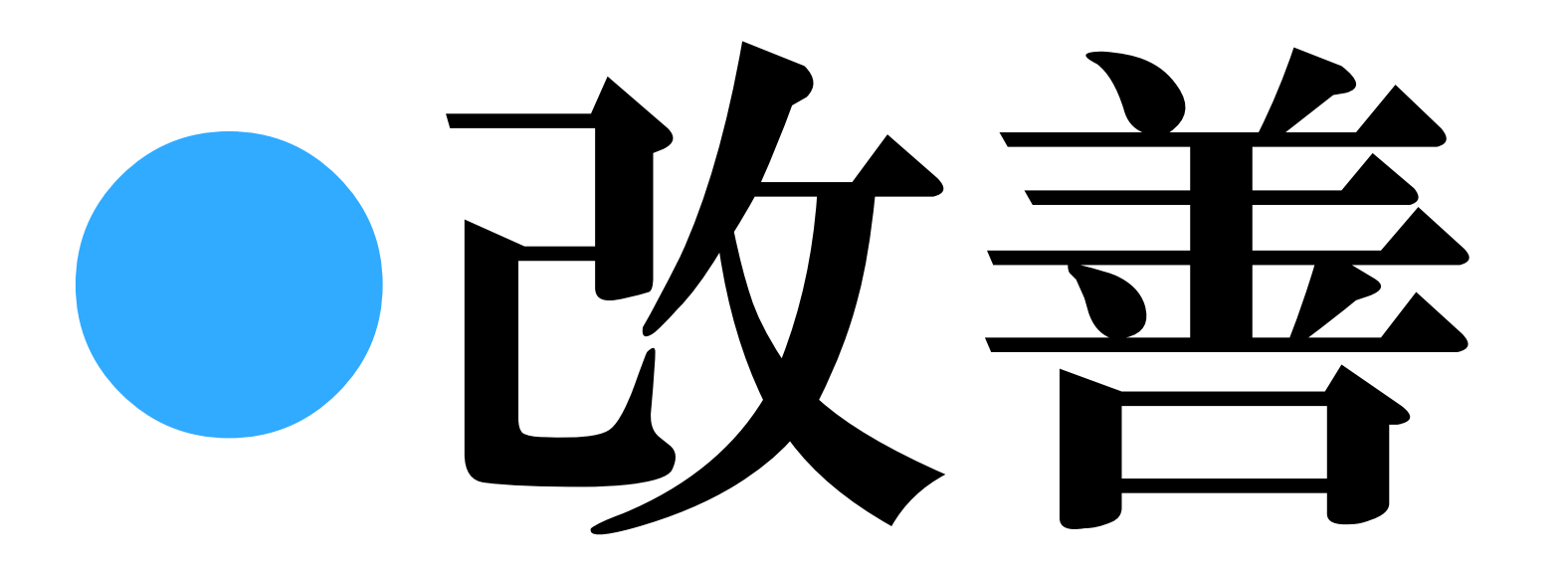

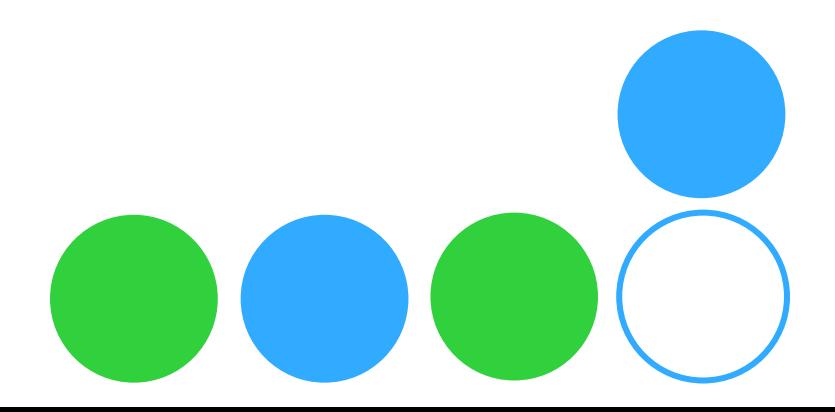

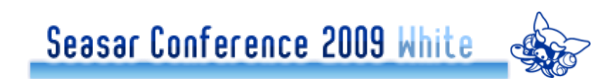

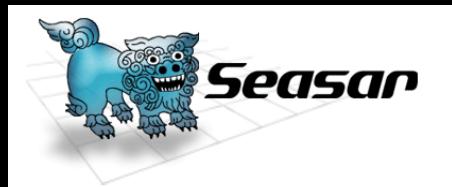

# Teeda Extensionの特徴 HTMLテンプレート レスコンフィグレーション PRGパターン **OSMART Deploy**

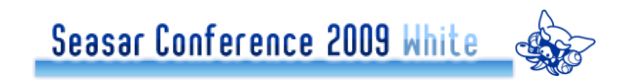

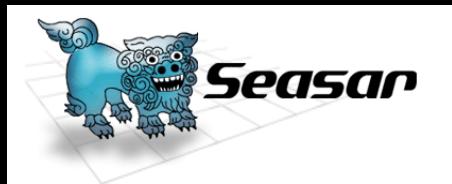

HTMLテンプレート

- Page駆動開発 ●HTMLを中心に開発するスタイル ●HTMLに対応するPageクラスを作成 • PageクラスはPOJO
	- EclipseプラグインであるDoltengを使えば自 動生成可能
	- HTMLのid属性⇔Pageクラスのプロパティ

Seasar Conference 2009 White

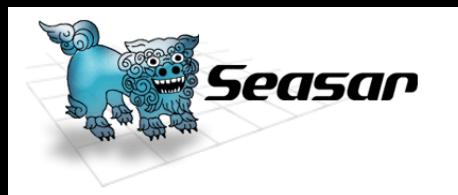

Pageクラス

# 命名規則 ●HTML名の先頭を大文字にして Pageというサフィックスをつける

# test.html→TestPage.java

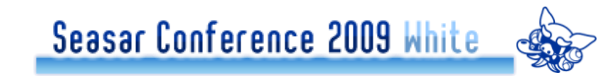

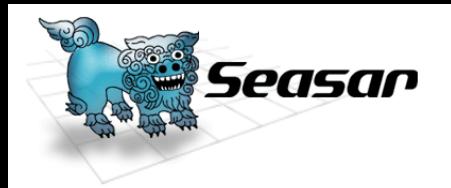

● test.html <form id="testForm"> <input type="text" id="arg1" />  $\epsilon$  <input type="text" id="arg2" /> <input type="submit" id="doExec" />  $<$  form  $>$ 

 TestPage.java**public class** TestPage {

**public int arg1;** 

**public int arg2;** 

ł

**public** Class<?>  $\text{doExec}()$  { return null;

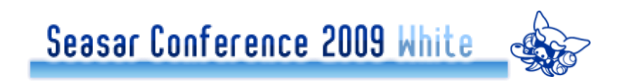

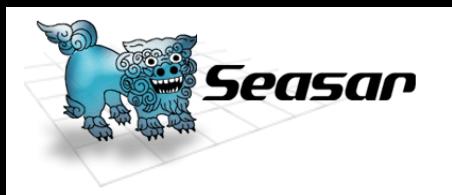

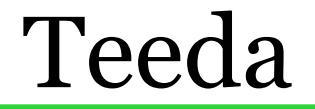

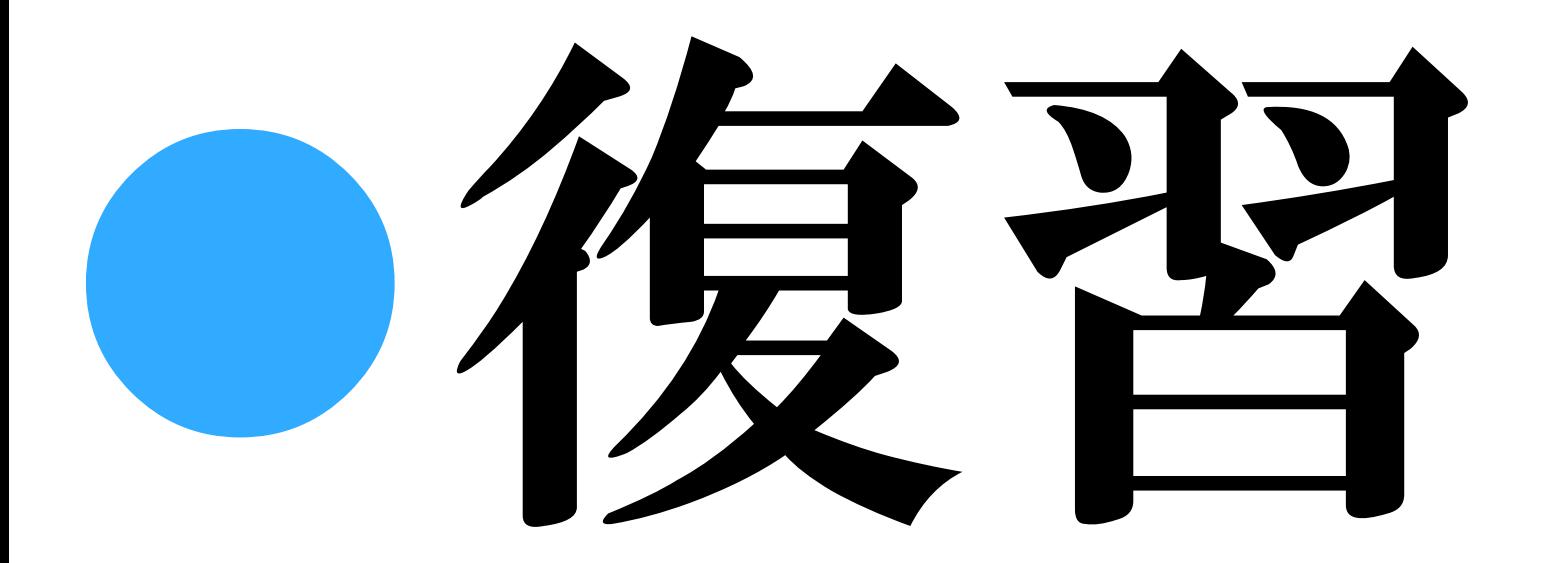

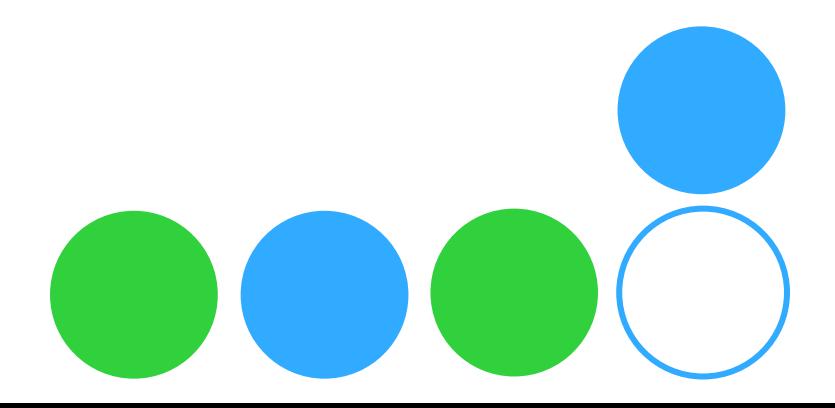

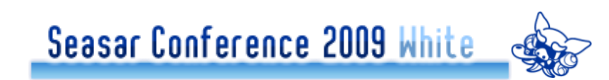

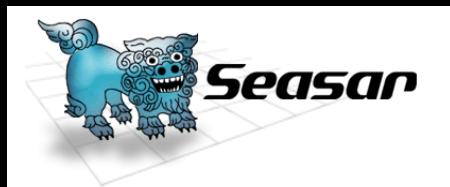

# ●Teedaの基盤はJSF HTMLテンプレートからJSP を連想してみる

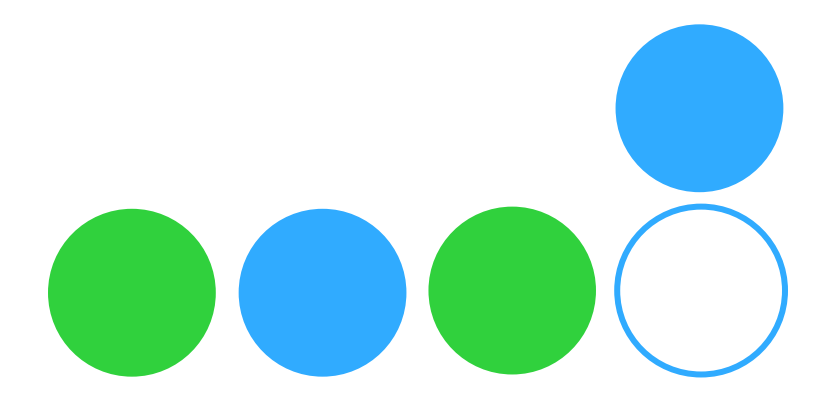

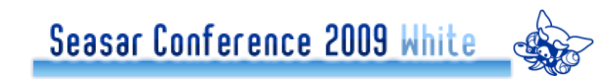

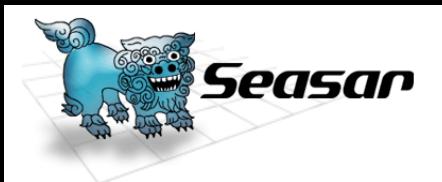

●内部理解の近道 <form id="testForm">  $\epsilon$  <input type="text" id="arg1" />  $\epsilon$  <input type="text" id="arg2" /> <input type="submit" id="doExec" />  $\le$  form  $\ge$ 

<%@ page contentType="text/html; charset=UTF-8" %> <%@ taglib uri="http://java.sun.com/jsf/core" prefix="f" %> <%@ taglib uri="http://java.sun.com/jsf/html" prefix="h" %> <html>

<head><title>calculate</title></head>

<body>

<f:view>

<h:messages globalOnly="false" showDetail="true"/>

<h:form>

<h:inputText value="#{teedaCalcPage.arg1}"/> +

<h:inputText value="#{teedaCalcPage.arg2}"/> =

<h:outputText value="#{teedaCalcPage.result}"/><br/><br/>

<h:commandButton action="#{teedaCalcAction.add}" value="calculate"/> </h:form>

</f:view>

</body>

</html>

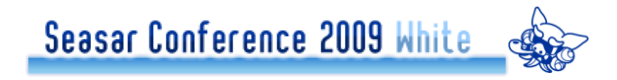

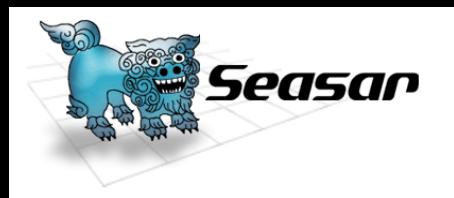

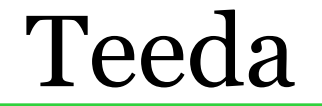

レスコンフィグレーション

**OStruts** struts-config.xml O.JSF faces-config.xml **O**Teeda

●遷移先の設定を書かない

Seasar Conference 2009 White

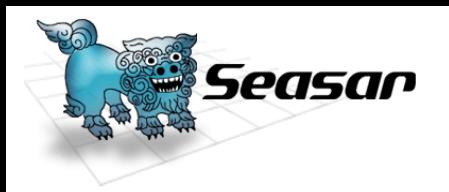

#### test.html

# <a href="link.html">リンク</a>

#### TestPage.java **public** Class<?> doExec() { return LinkPage class }<br>}

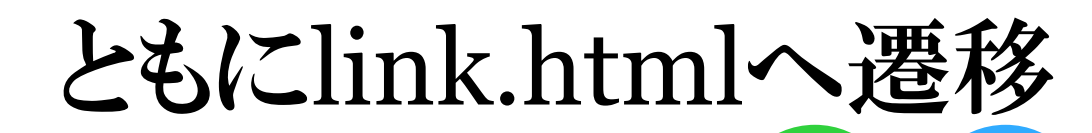

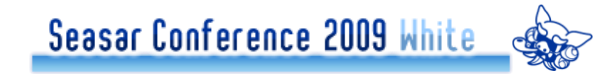

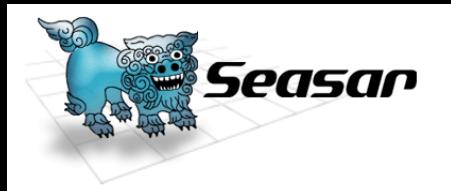

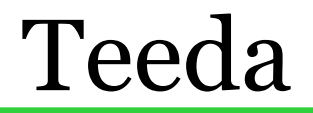

#### convention.dicon

<?xml version="1.0" encoding="UTF-8"?> <!DOCTYPE components PUBLIC "-//SEASAR//DTD S2Container 2.4//EN" "http://www.seasar.org/dtd/components24.dtd"> <components> <component class="org.seasar.framework.convention.impl.NamingConventionImpl"> <initMethod name="addRootPackageName"> <arg>"examples.teeda"</arg> </initMethod> </component> </components>

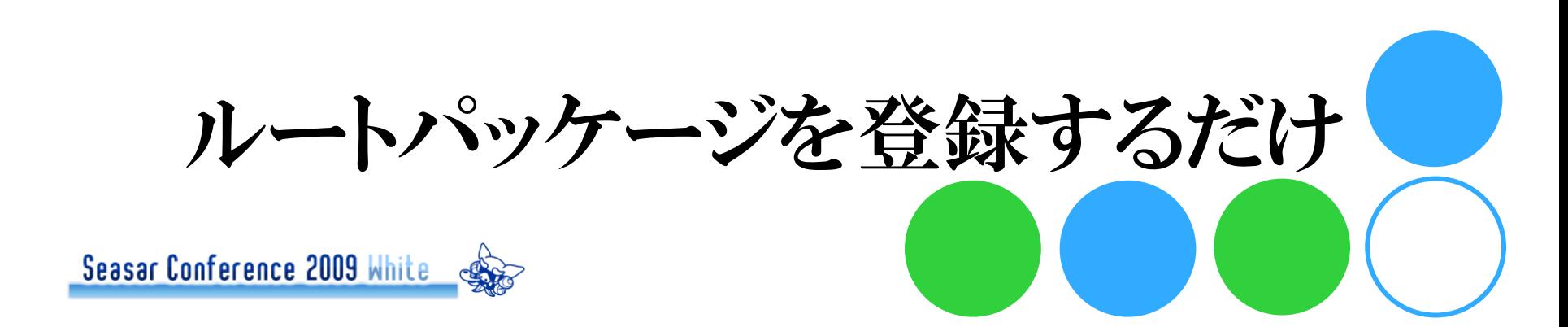

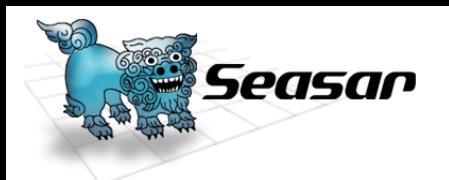

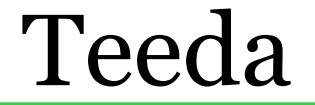

# PRGパターン OPOST OREDIRECT OGET

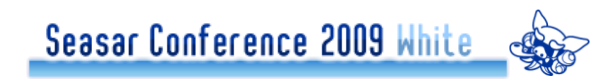

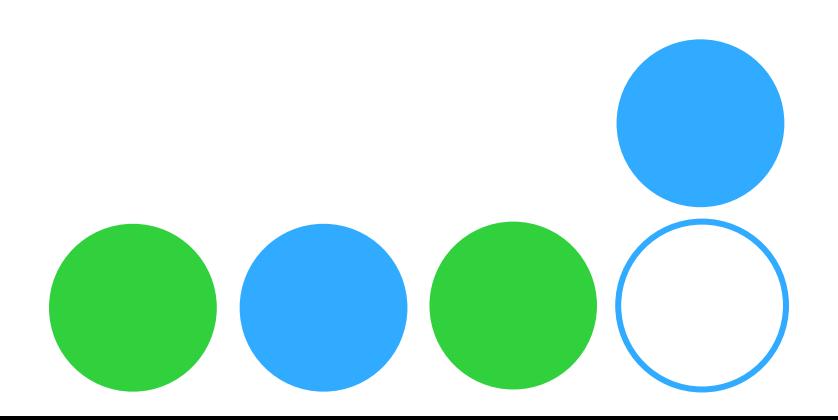

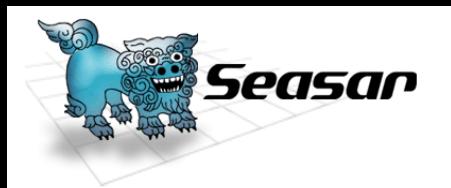

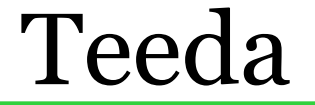

# JSFの動作原理 **Oforwardベースのアーキテクチャ** URLがずれる

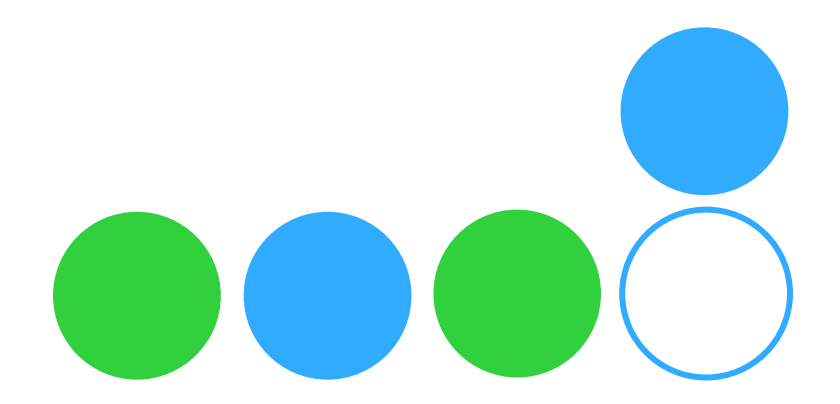

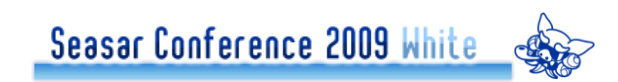

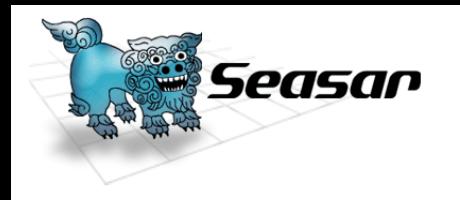

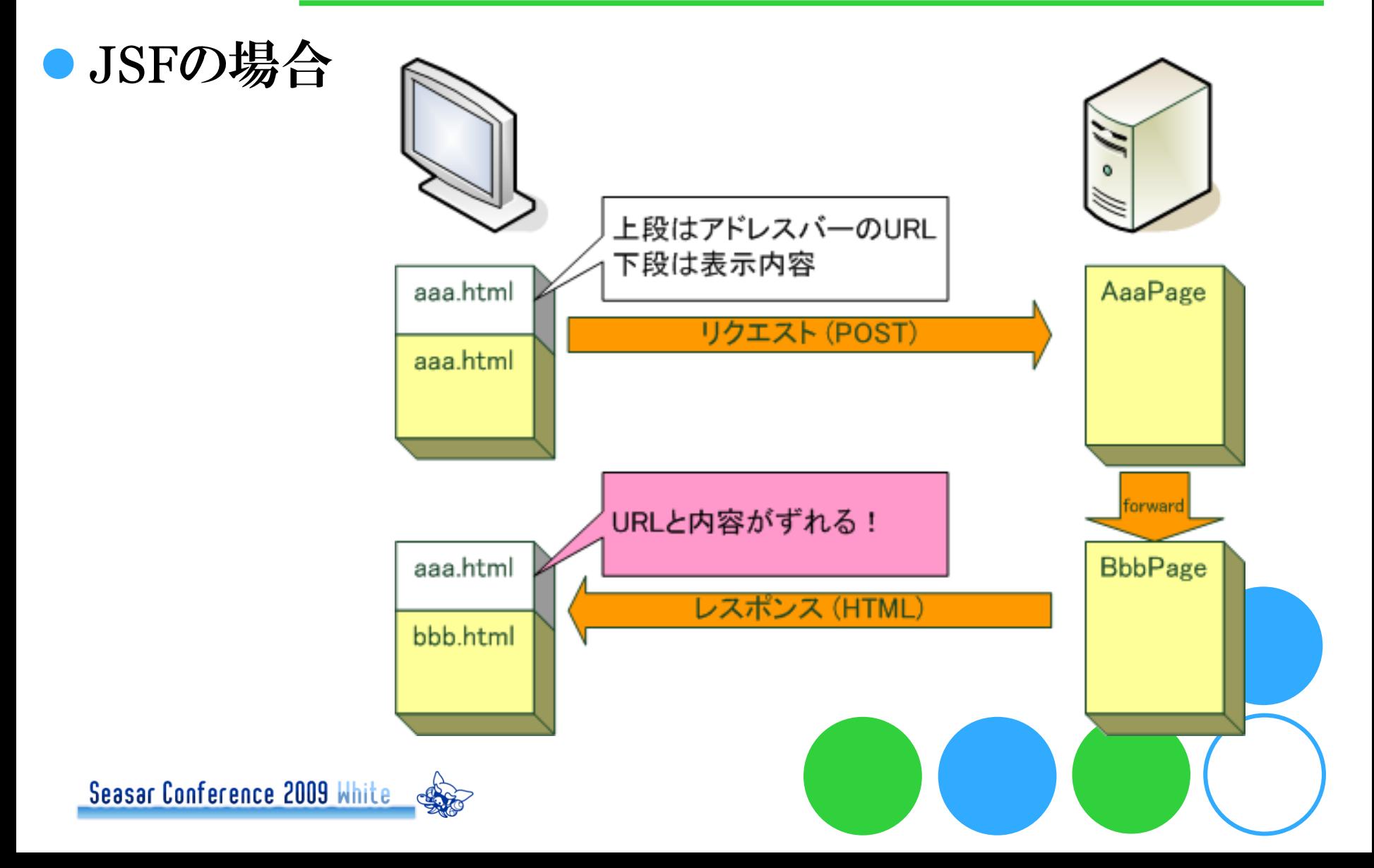

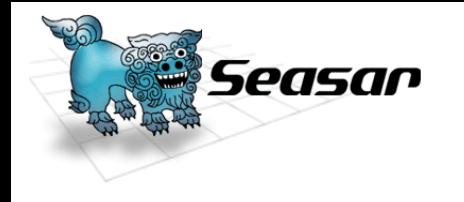

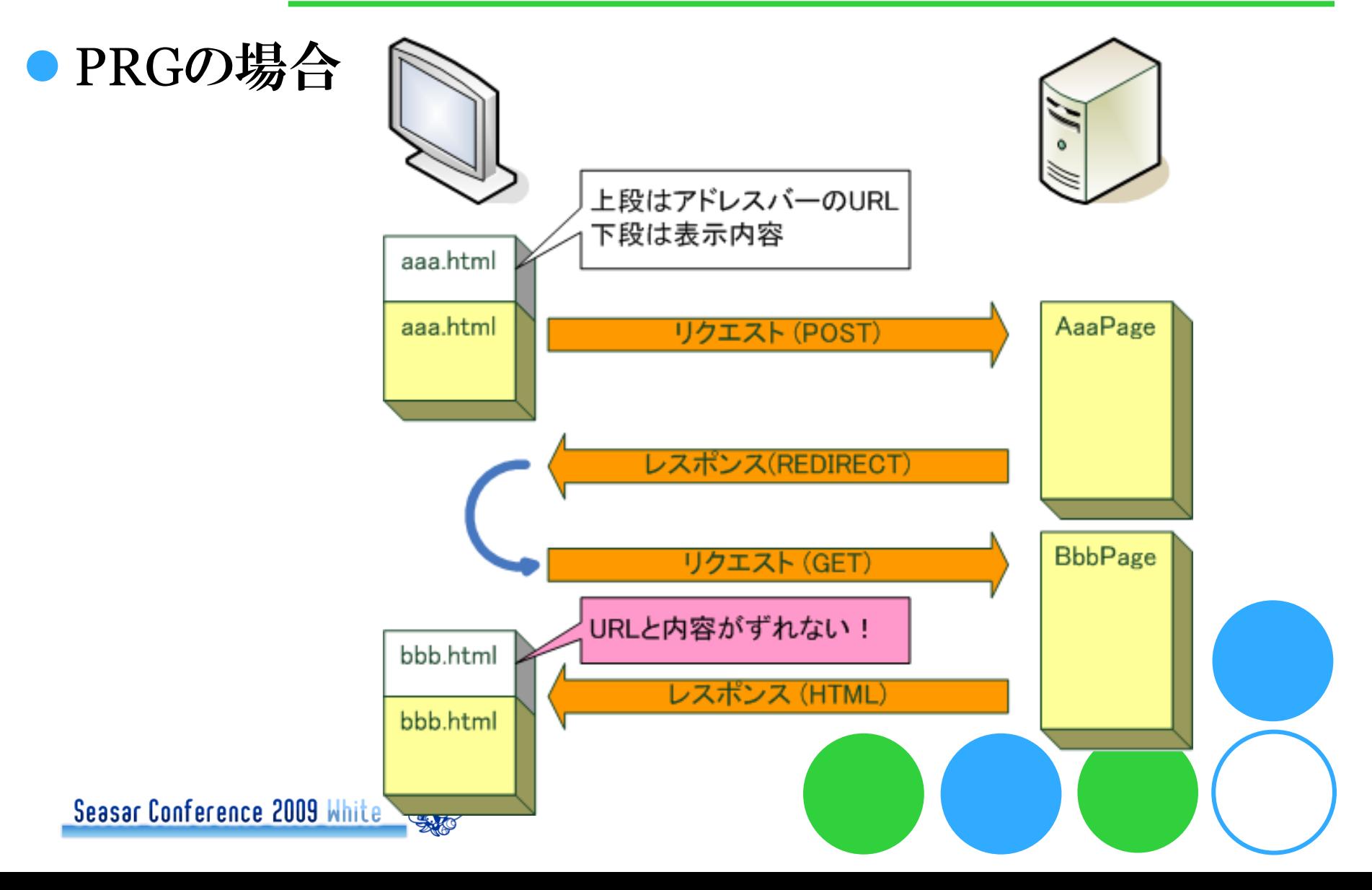

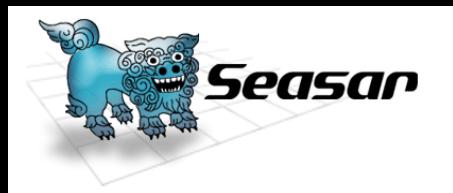

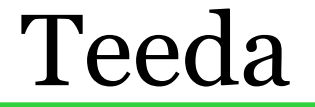

### ●PRGパターンのメリット

### ○ブラウザのリロードによる予期せぬ更新を 防げる

### ○ブラウザの戻るボタン対応

### 表示されるURLがずれない

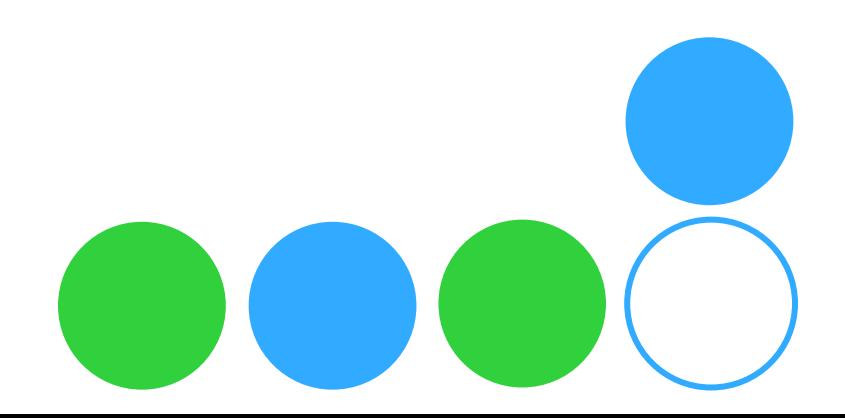

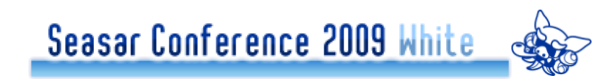

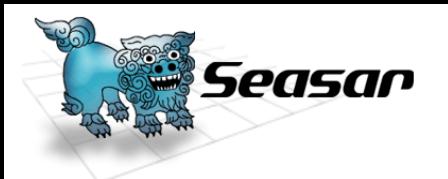

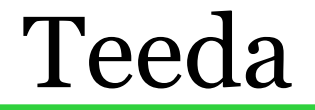

# SMART Deploy

### Seasar2.4の機能

### ●Tomcat等のWebコンテナを起動し たまま画面の追加変更を行い即座に 確認可能

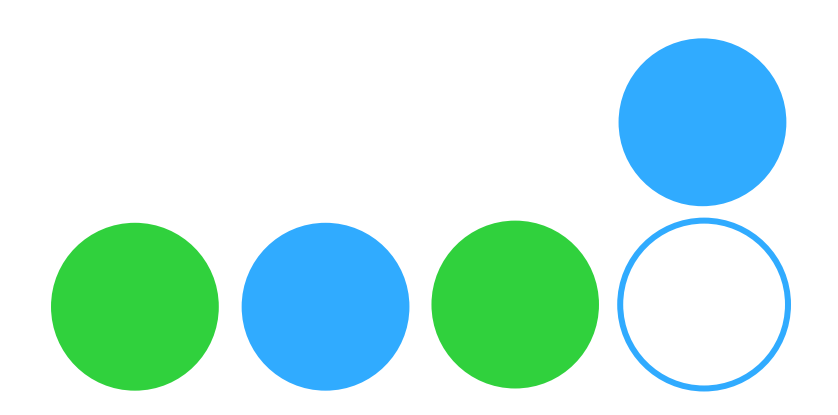

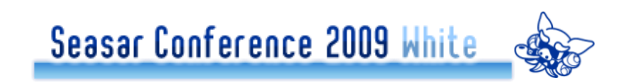

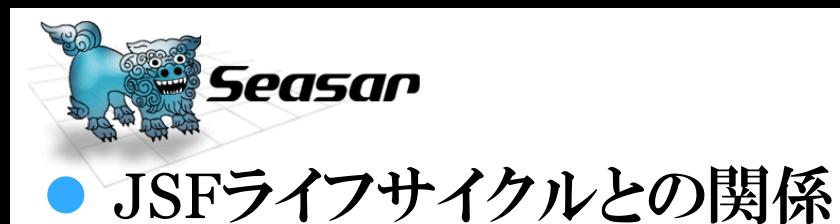

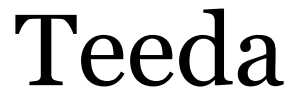

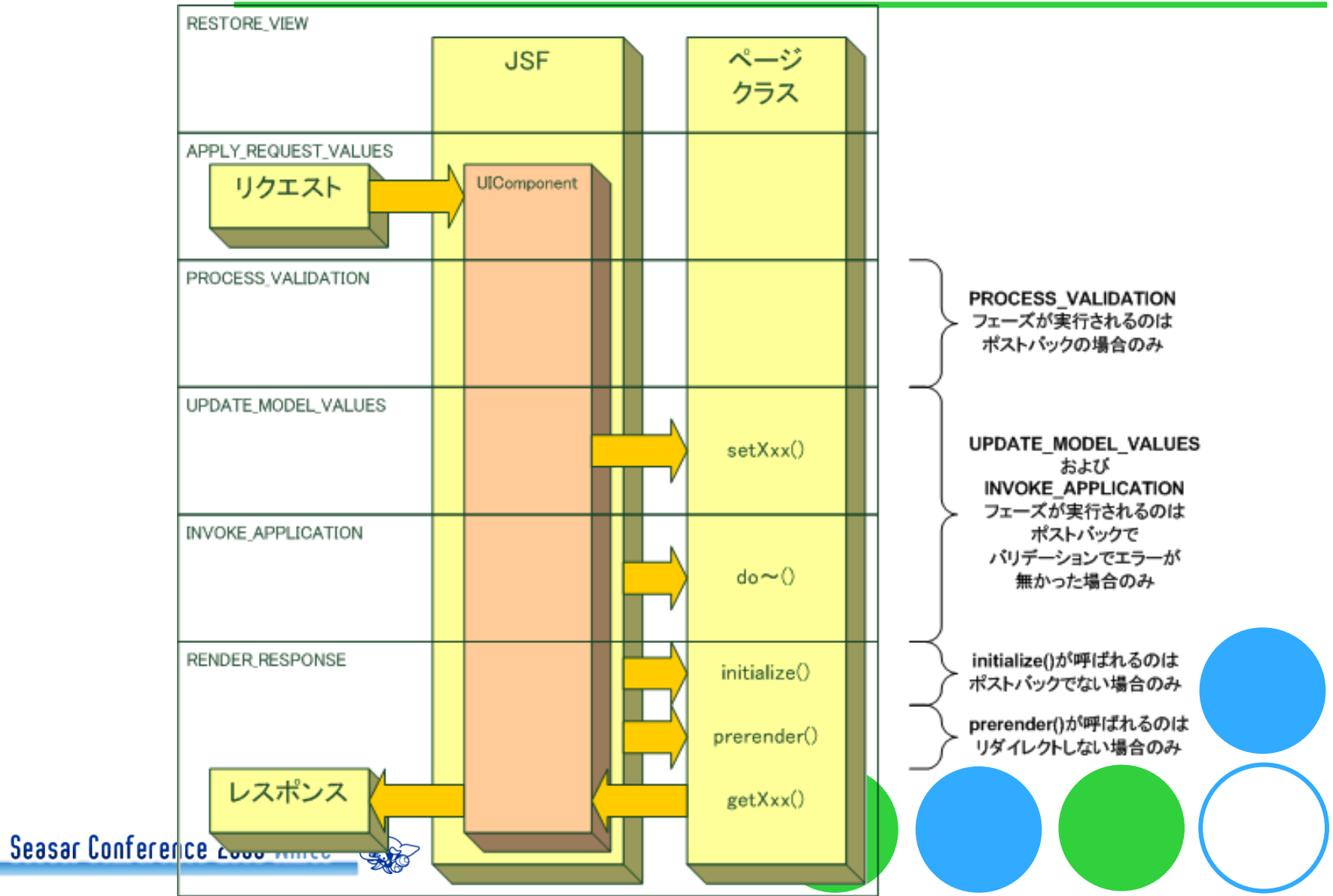

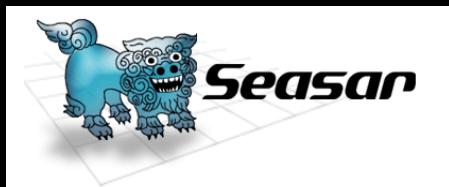

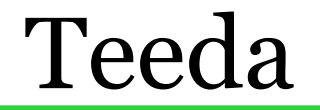

# Teeda Extensionまとめ JSF単体よりも開発しやすい

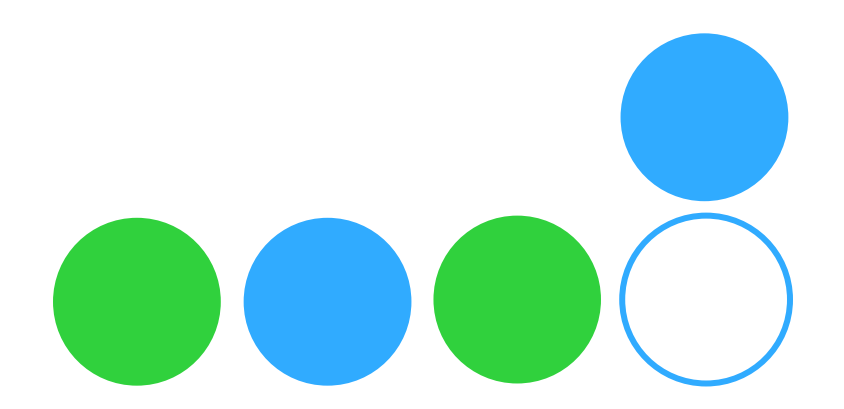

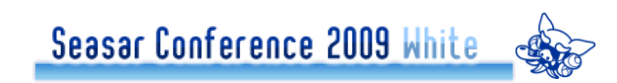

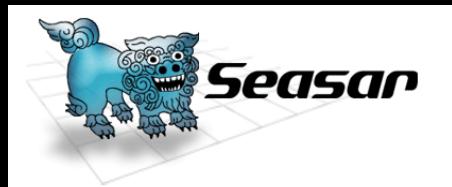

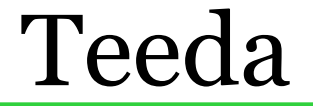

# **Teeda Ajax**

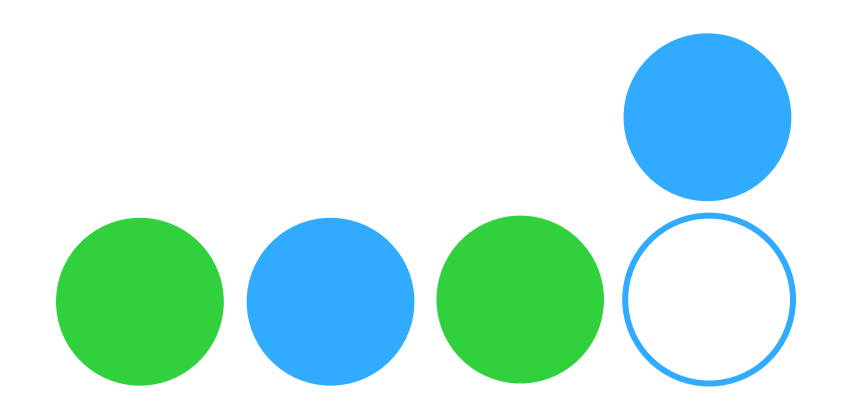

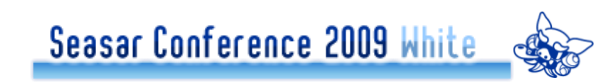

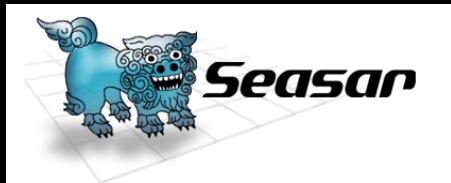

# Teeda Ajax

## 簡単にPageクラスのメソッドをAjaxで 呼び出せる

## JSの関数名により呼び出すコンポーネ ント解決

サブアプリケーション名+""

 $Page2$ ラス名+"

メソッド名

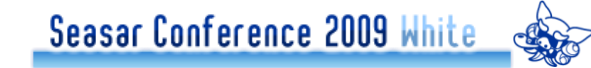

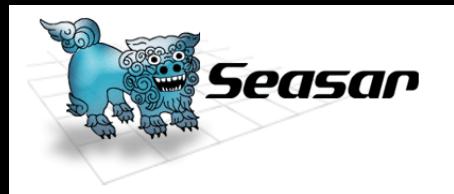

#### ajax.html

```
<input type="button" value="test" onclick="test();" />
function ajax ajaxPage ajaxHello(response) {
 alert(response); // HelloAjax!が表示される
ł
function test() \{Kumu.Ajax.executeTeedaAjax(
  }
```
 AjaxPage.javapackage examples.teeda.web.ajax;

public class AjaxPage {

**public String ajaxHello() {** return "HelloAjax"

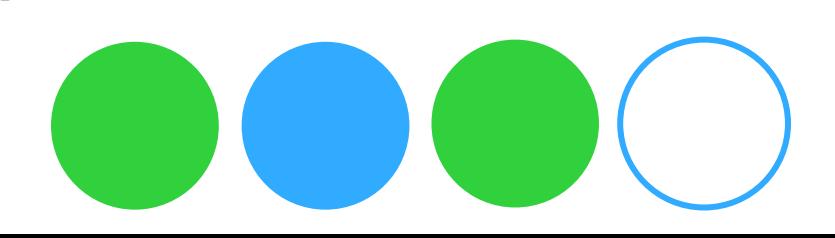

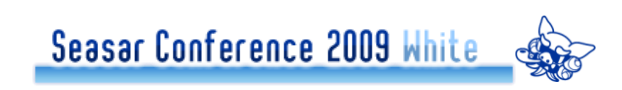

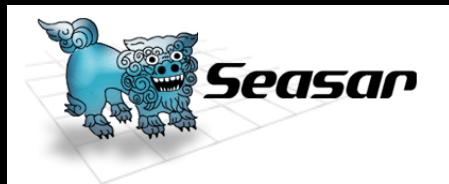

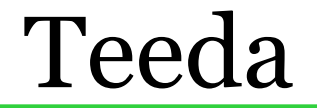

# ●Teeda Ajax補足 Kumuを使わなくても可能 **Oprototype.js •jQuery** ●独自ライブラリ

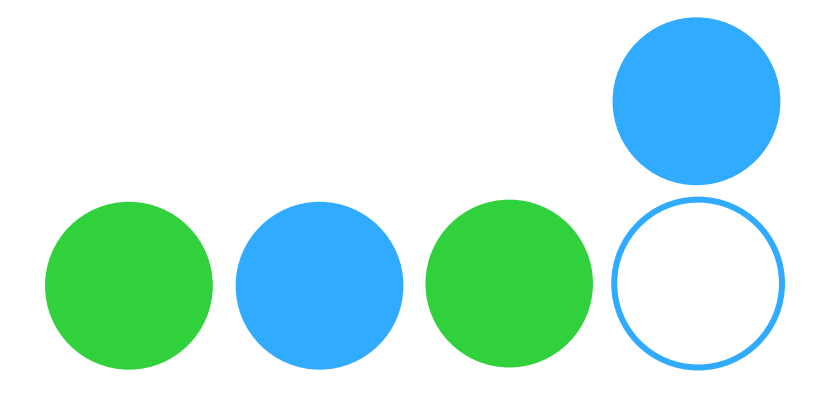

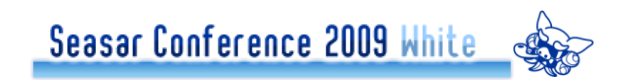

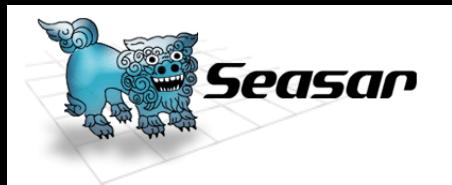

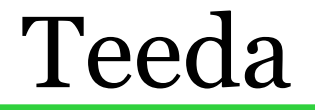

# ●Teeda Ajaxまとめ OSeasar2配下コンポーネントが JavaScriptから手軽に利用できる

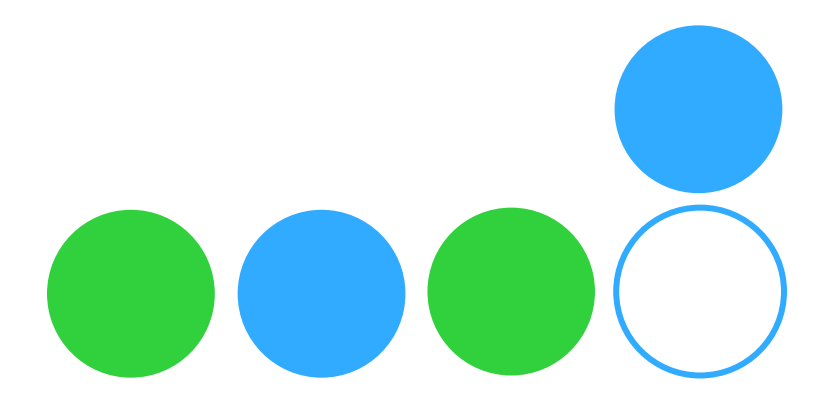

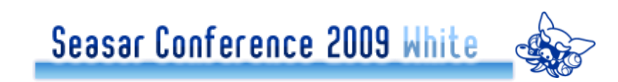

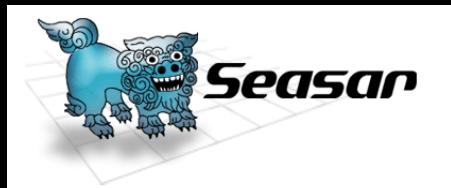

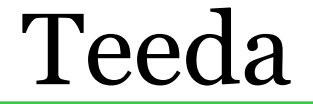

# **• Teeda Test**

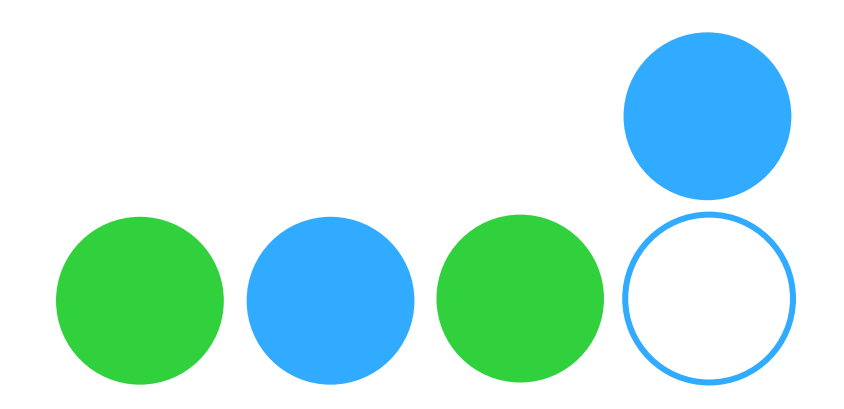

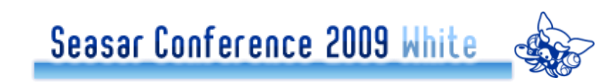

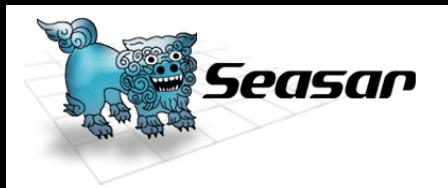

### Teeda Test **OTeedaTestCase** JUnitの拡張テストケース ●FacesContextなどのモックを標準で用意 **OTeedaWebTester** ●APサーバにデプロイした状態でテスト ●画面からの操作を自動化 ●jWebUnit/HtmlUmitで構築

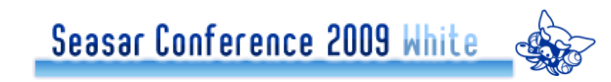

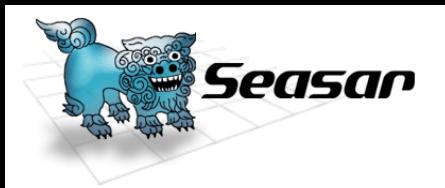

# TeedaTestCase

public class DownloadActionTest extends TeedaTestCase {

DownloadAction action = new DownloadAction();

action.setResponse(getResponse());

assertEquals(false, getFacesContext().getResponseComplete());

action.download();

}

assertEquals(true, getFacesContext().getResponseComplete());

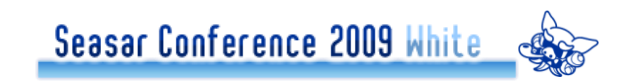

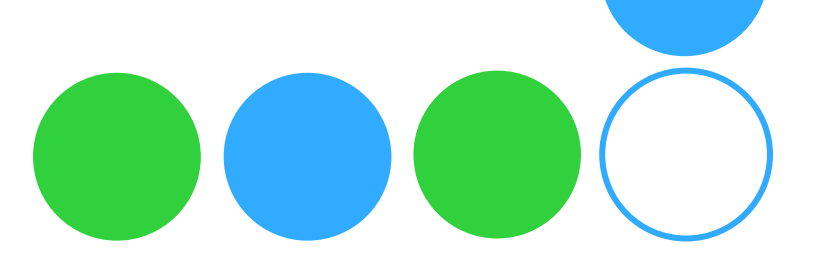
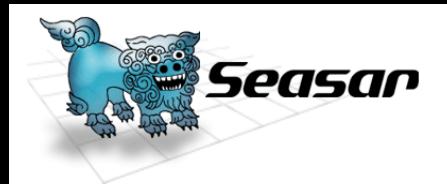

# **•TeedaWebTester**

```
public class AddWebTest extends TestCase {
public void testAdd() throws Exception {
 final TeedaWebTester tester = new TeedaWebTester();
 tester.beginAt("http://localhost:8080/teeda-html-example", "view/add/add.html");
 tester.setTextById("arg1", ""); // @Required
 tester.setTextById("arg2", "aaa"); // converter
 tester.submitById("doCalculate");
 tester.dumpHtml(); // for debug
```
**tester.assertTextEqualsById("arg1Message", "**値を入力してください**(INPUT1)"); tester.assertTextEqualsById("arg2Message", "¥"INPUT2¥" :** 値**(aaa)**は適切な型に変換で きません。**");**

**}**

**}**

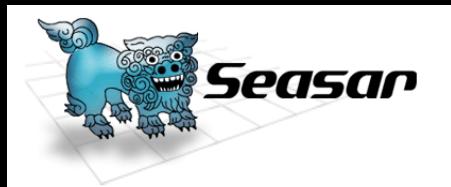

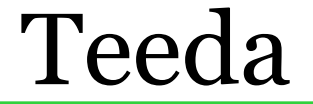

# **• Teeda Tips**

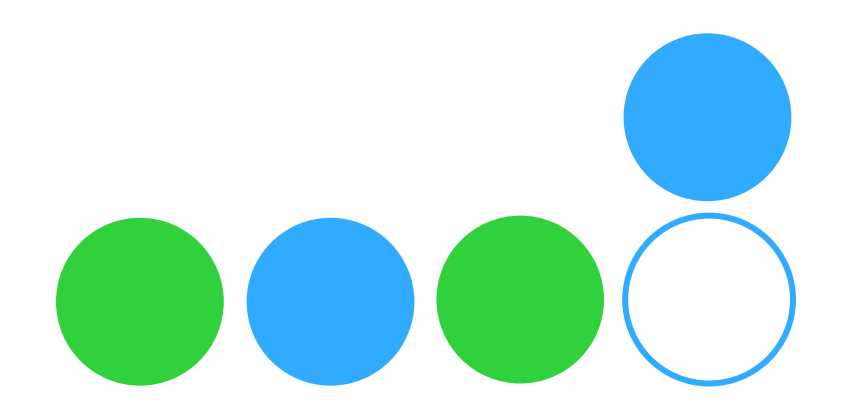

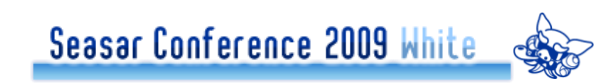

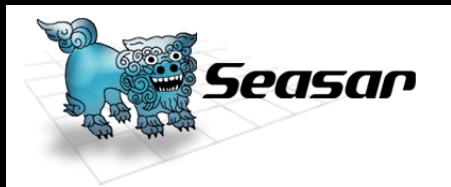

### Teeda Tips 動かない場合疑うポイント ●HTMLに対応するPageクラスが存在するか? ●Pageクラスが正常にS2に登録されているか? ●バリデーション・コンバージョンエラーが発生していないか? ●HTMLのFormのidがxxxFormになっているか? ●Formがネストしていないか?

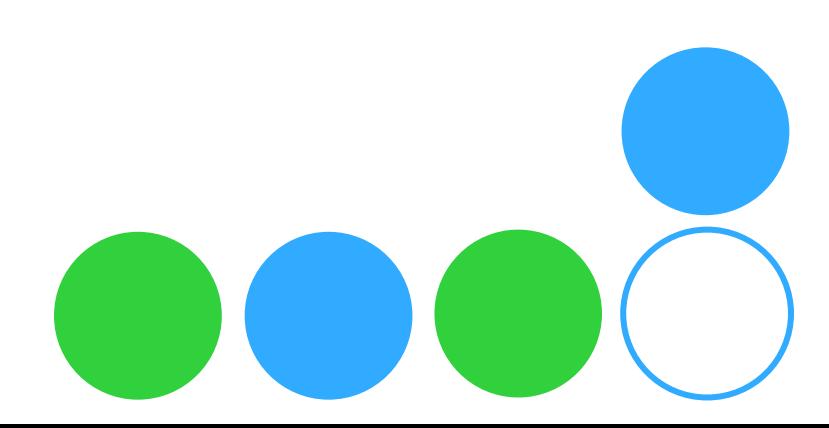

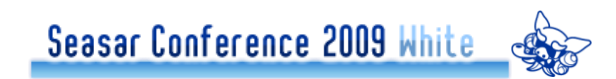

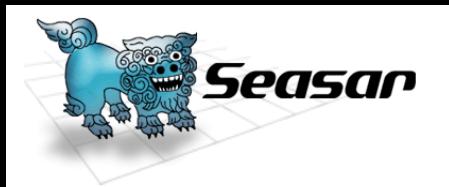

# Teeda Tips OSMART Deployで嵌るポイント

●COOL Deploy時に動作しない

- Pageクラスの継承元が抽象クラスになっているか?
- ●独自クラスがSMART Deploy対象にならない
	- diconファイルに自分で登録していないか?
- ●ClassCastExceptionが発生
	- HttpSessionを直接使用していないか?
	- 自分でgetComponentを行わずDIしてもらう

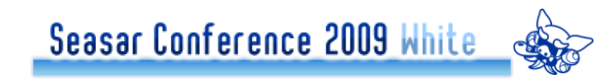

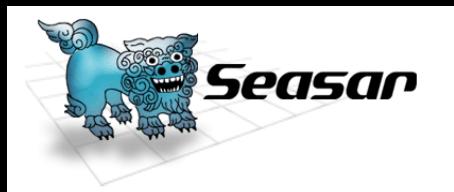

#### Teeda Tips 拡張ポイント カスタムコンポーネント作成 • UIコンポーネント, レンダラ, Tagクラス カスタムバリデーション作成 カスタムコンバータ作成 TeedaAjax拡張 • prototype.js, jQuery, ExtJS ●各ライフサイクルフェーズへの処理の差込 • カスタムPhaseListenerSeasar Conference 2009 White

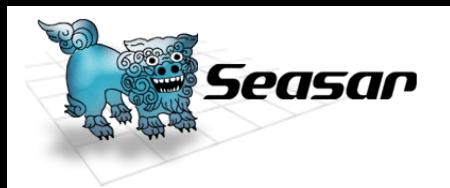

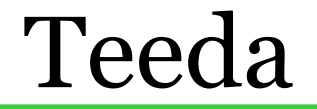

●Teeda振り返り Teeda Core Teeda Extension Teeda Ajax Teeda Test **OTeeda Tips** 

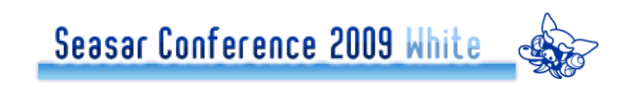

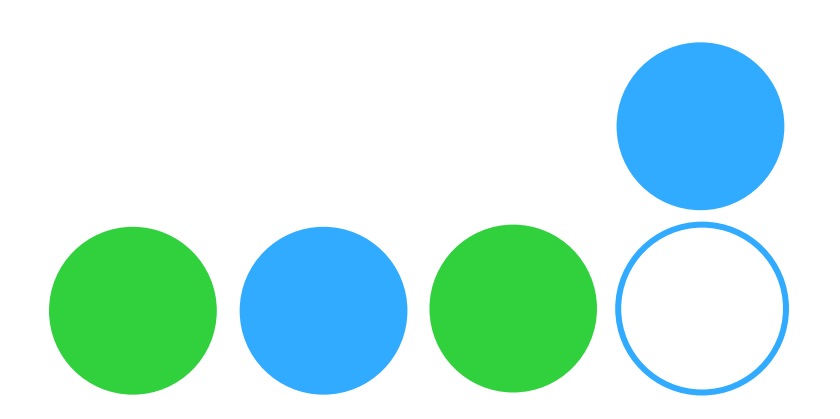

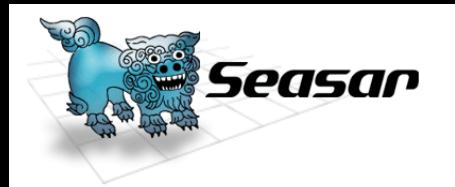

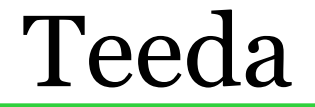

# Teedaの今後

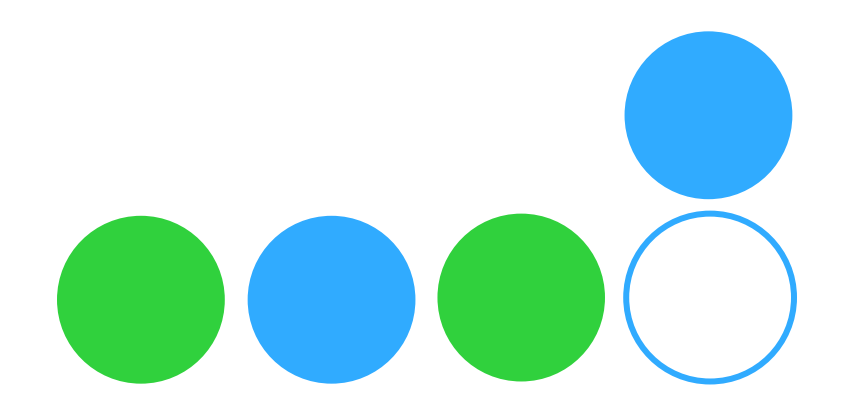

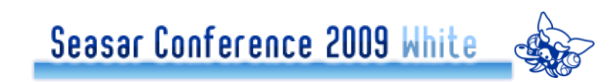

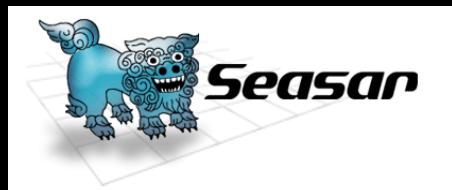

# ●Teedaの今後

# $01.0$ 系 ●小さな修正をService Packとして提供

 $01.1$ 系

ネストしたプロパティ対応

●forwardによる画面遷移対応 コマンドリンク対応

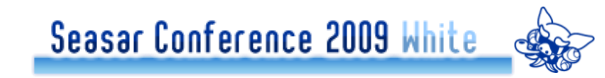

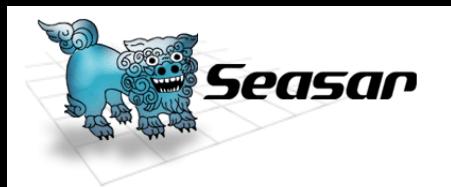

## ●Teedaの今後

## OSeasarのメインストリームから外れた?

●他プロダクトが注目されている時こそ、 使ってくれるユーザへのMLでの対応や BLOGでの対応が必要

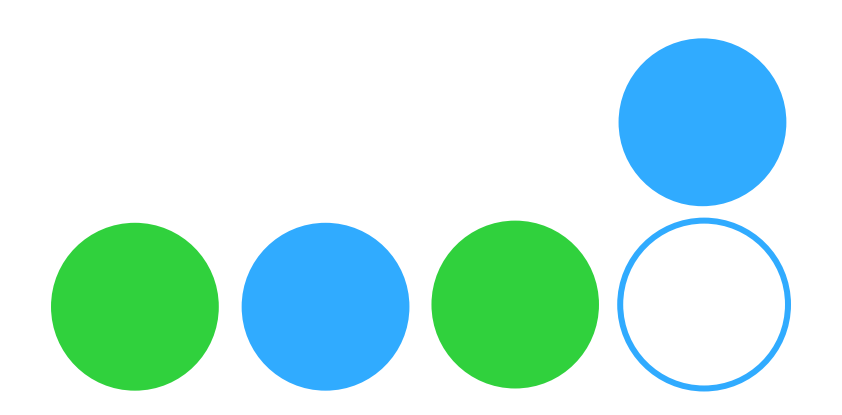

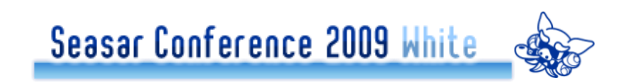

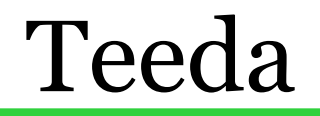

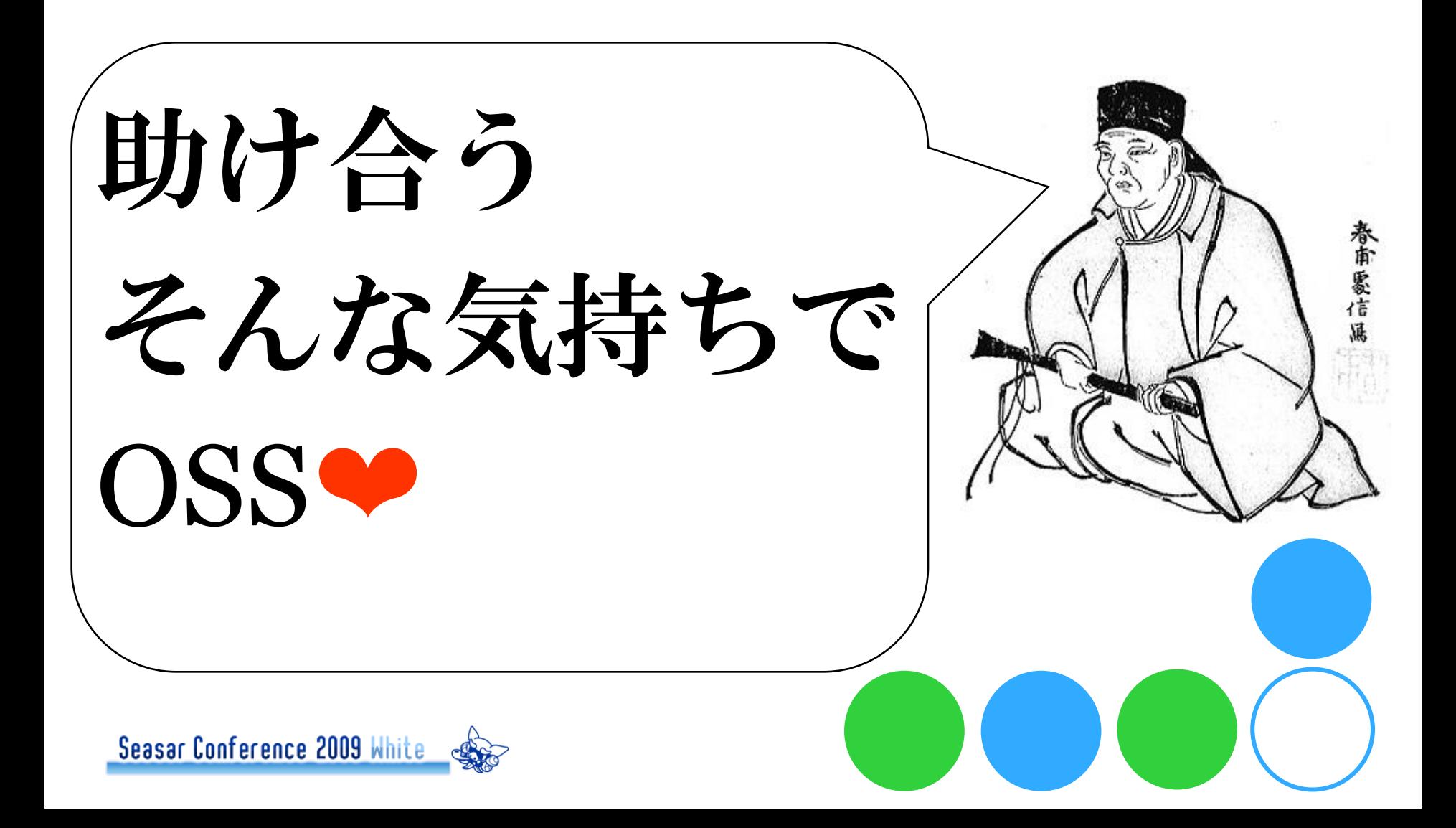

ieasar

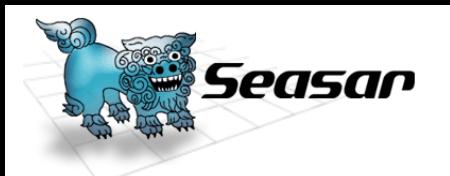

# **Enjoy Teeda! Enjoy OSS!**

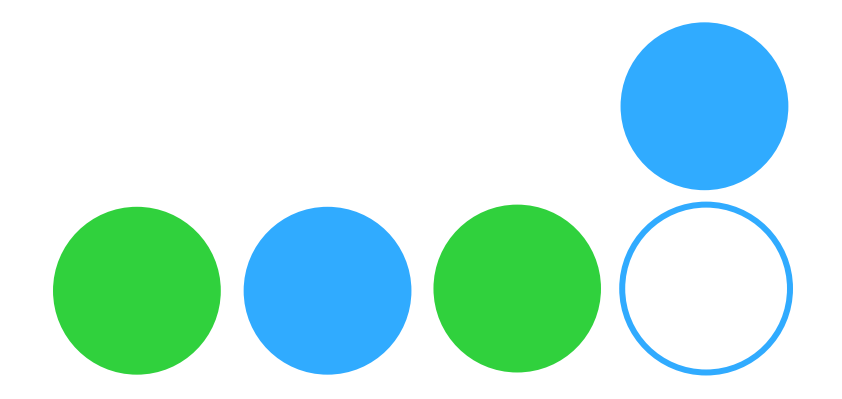

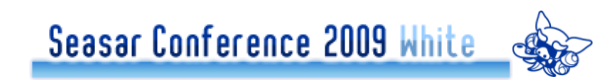

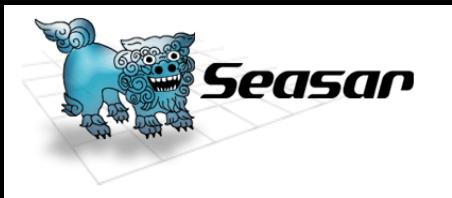

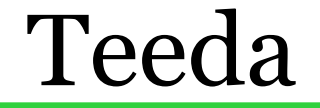

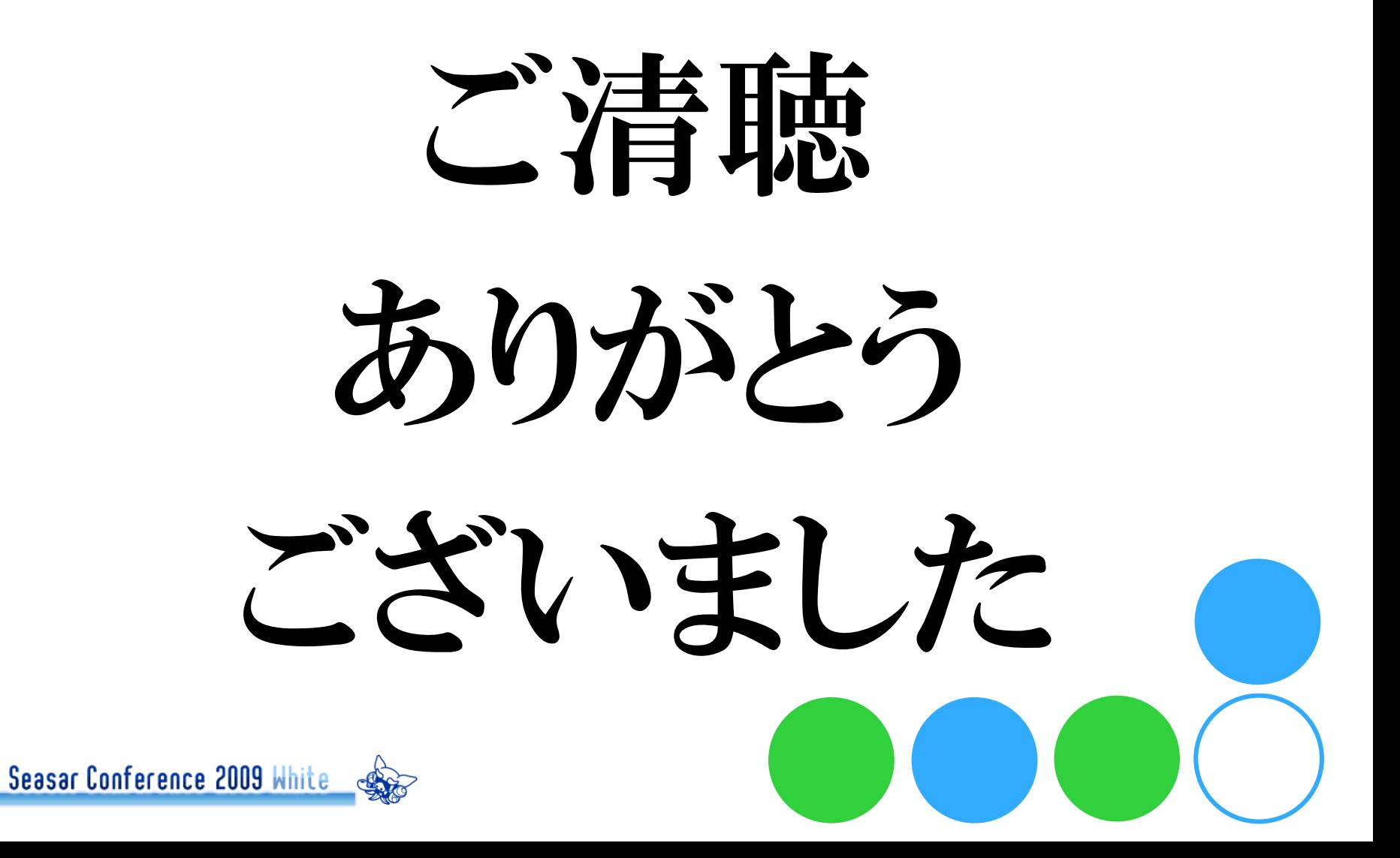